# **ASCII**

# SIO

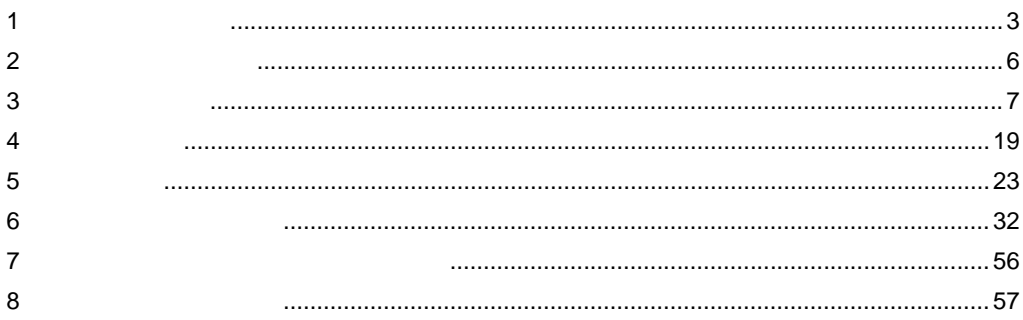

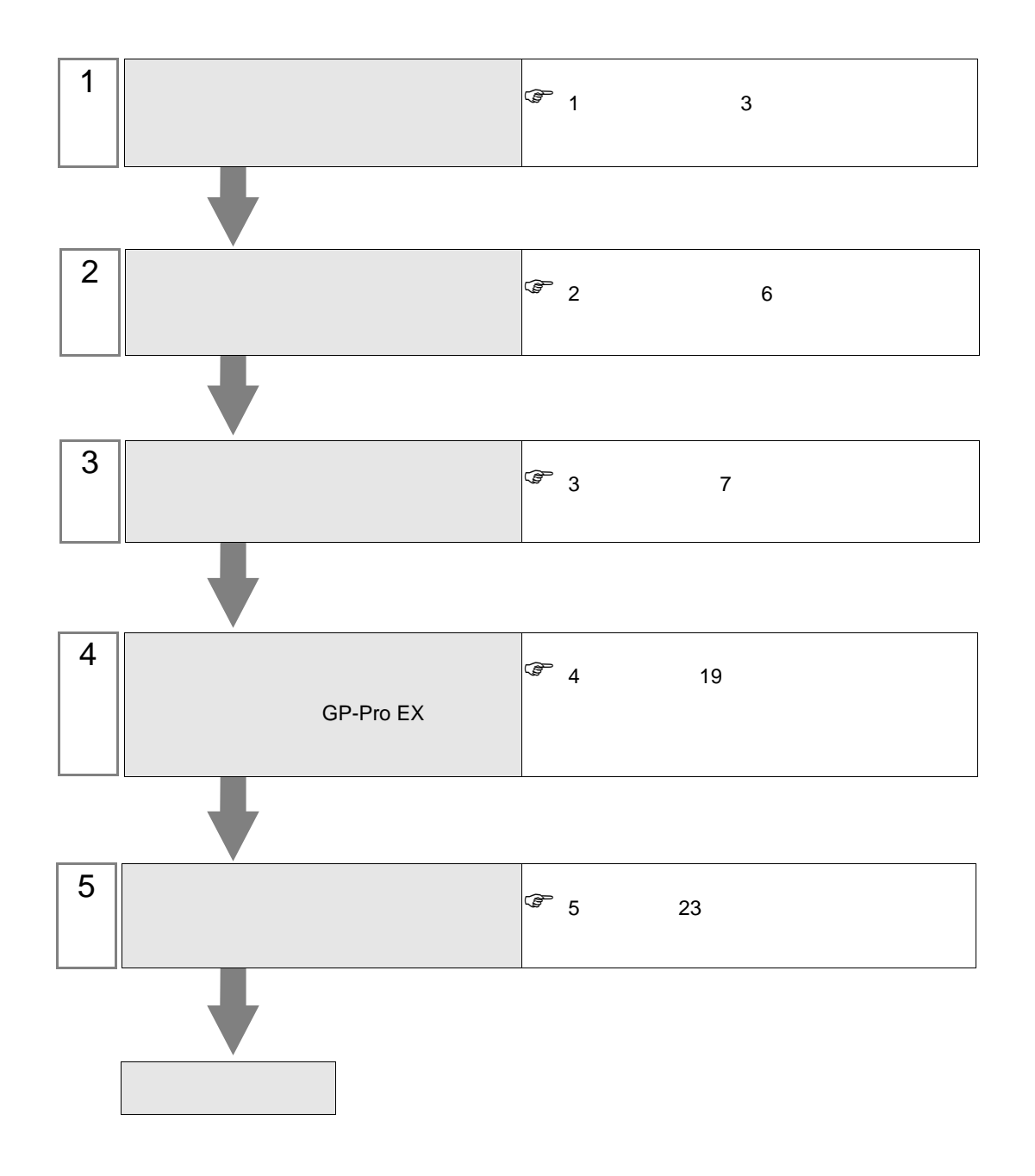

<span id="page-2-0"></span> $1$ 

**The Story** 

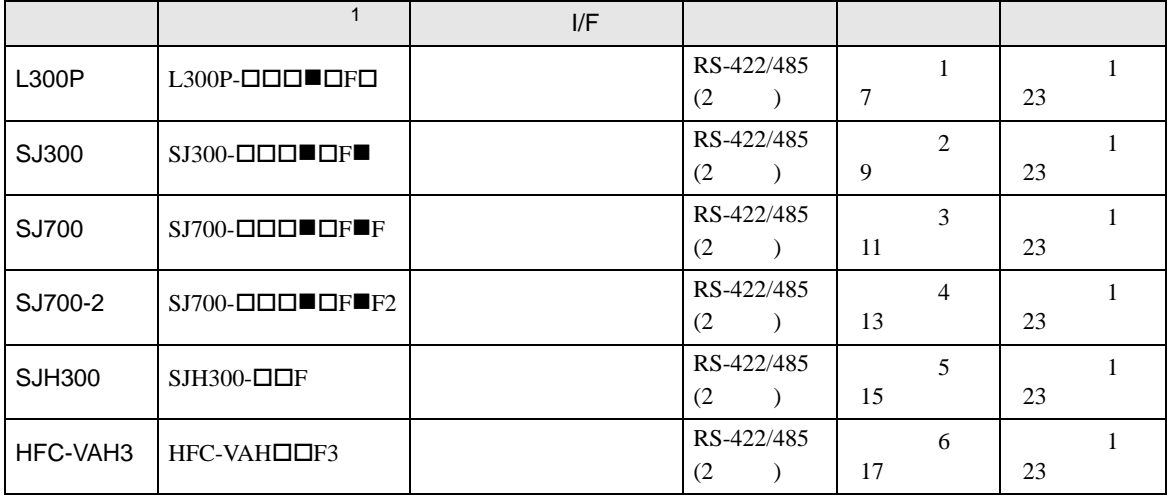

 $1 \bullet$   $\Box$ 

•  $1:1$ 

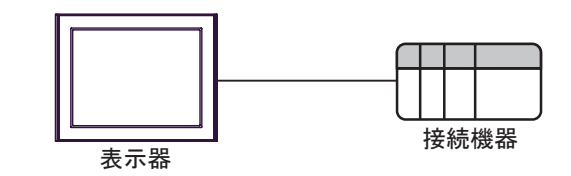

•  $1:n$  COM1 COM2

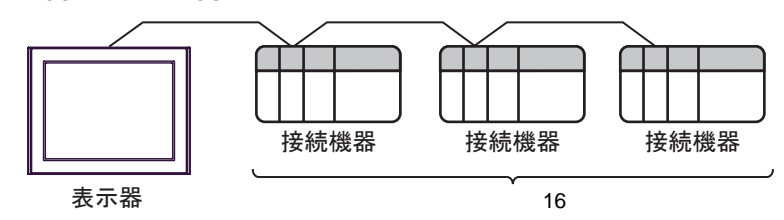

<span id="page-3-0"></span>IPC COM

接続機器と IPC を接続する場合、使用できる COM ポートはシリーズと通信方式によって異なります。

 $\rm IPC$ 

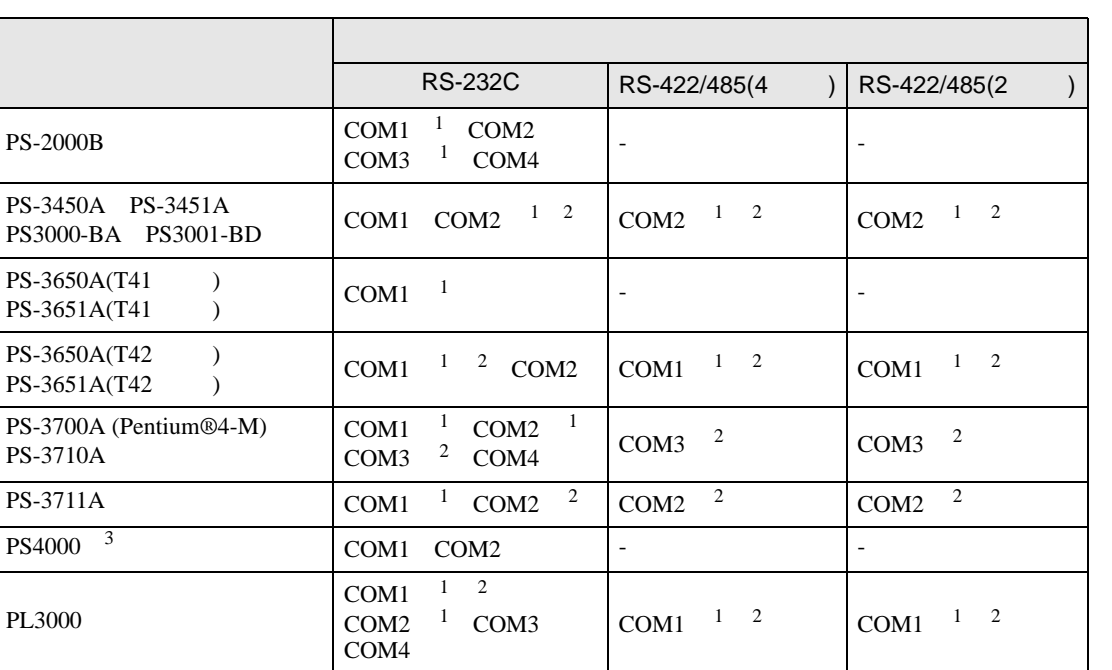

1 RI/5V BPC

 $2 \leq$ 

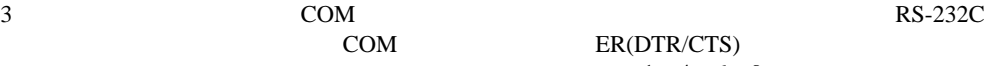

COM ER(DTR/CTS)  $1 4 6 9$  IPC

 $IPC$ 

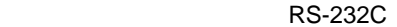

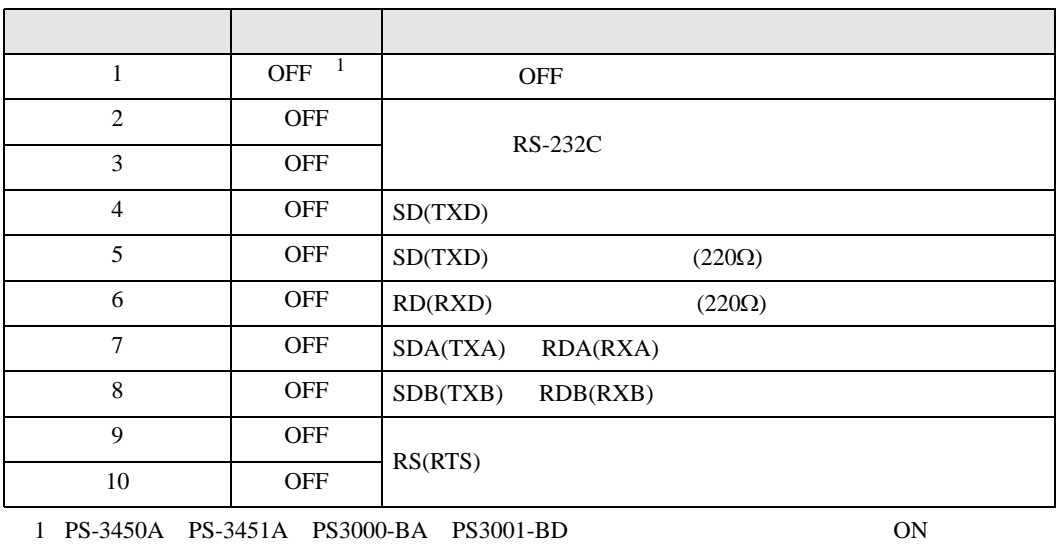

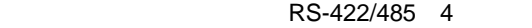

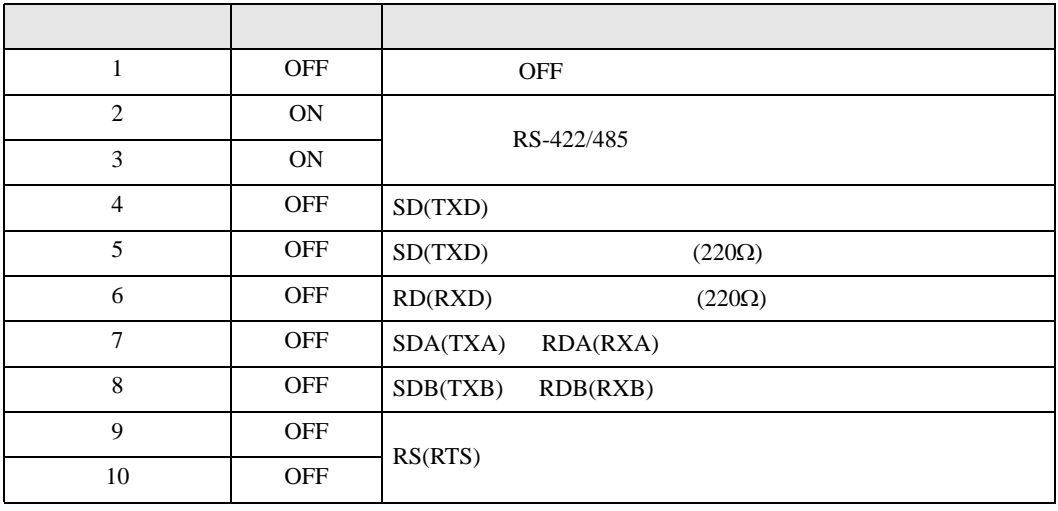

#### RS-422/485 2

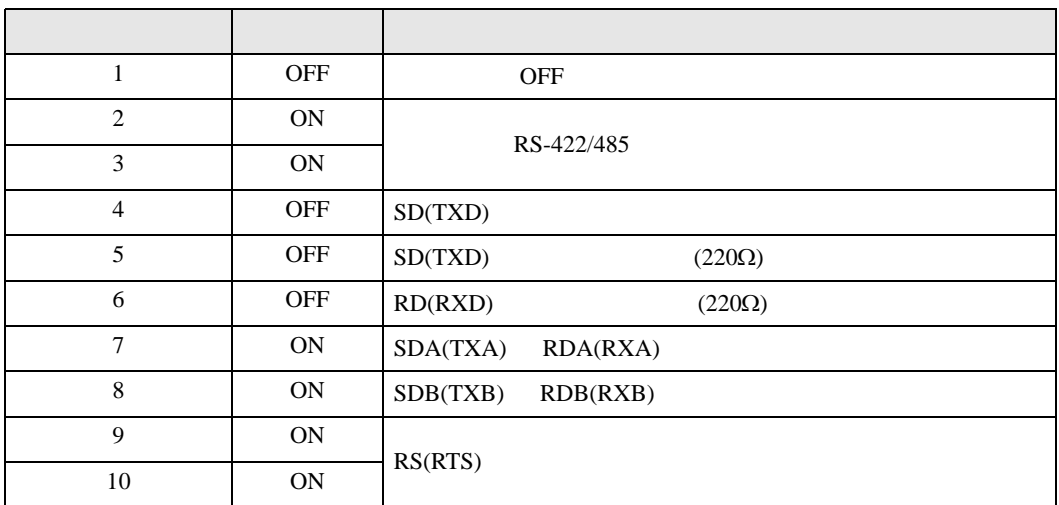

<span id="page-5-0"></span>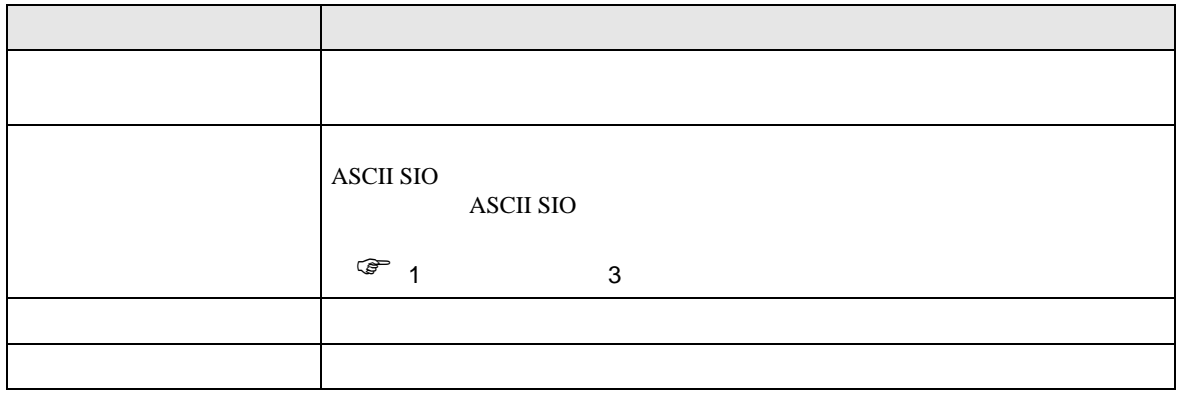

<span id="page-6-0"></span> $3 \sim$ 

# <span id="page-6-1"></span>3.1 設定例 1

GP-Pro EX

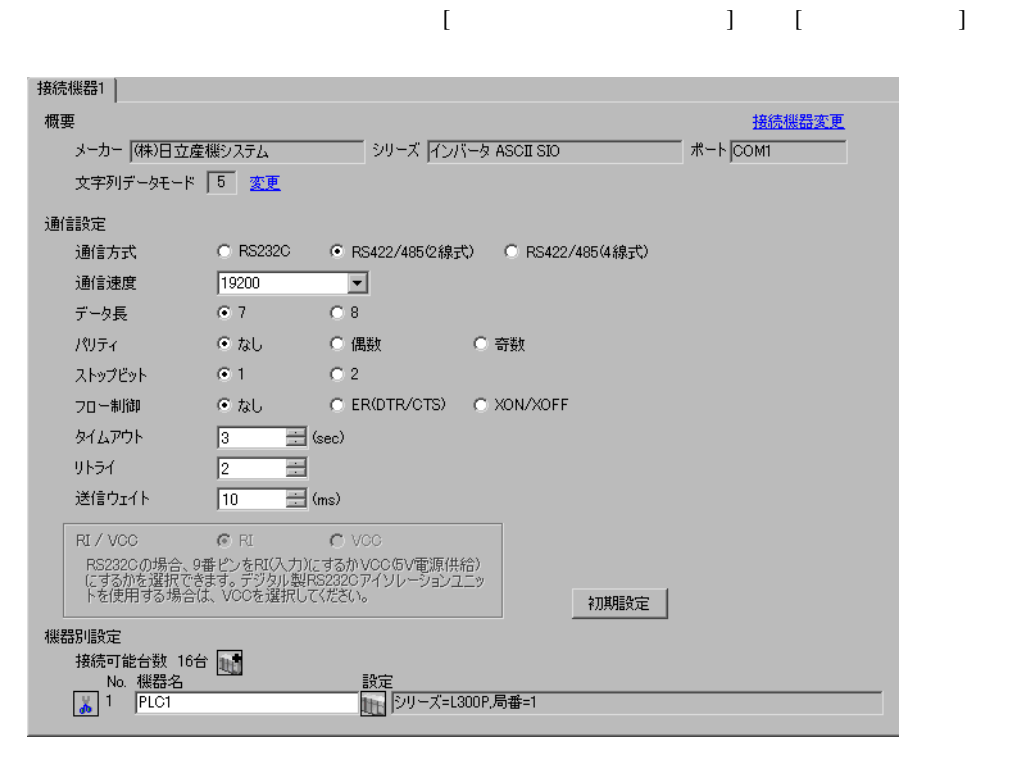

重要|

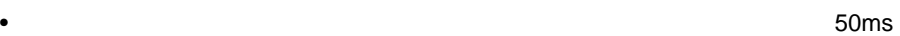

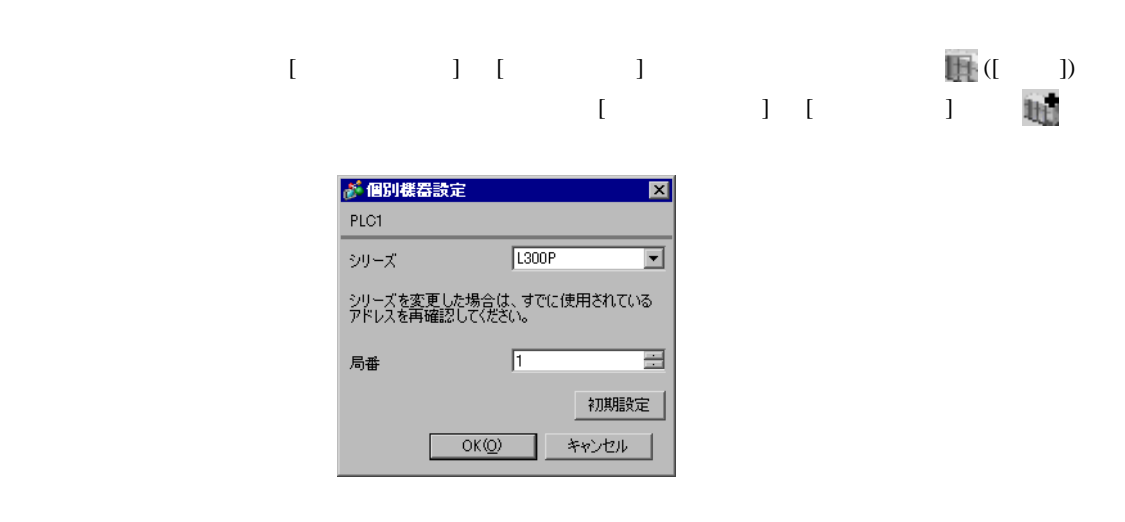

 $FUNC$   $STR$ 

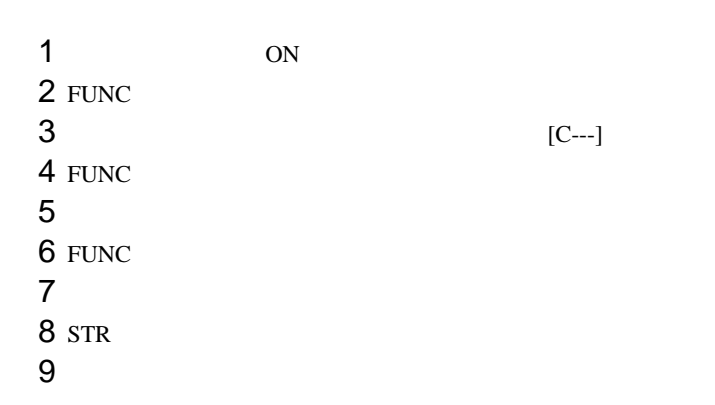

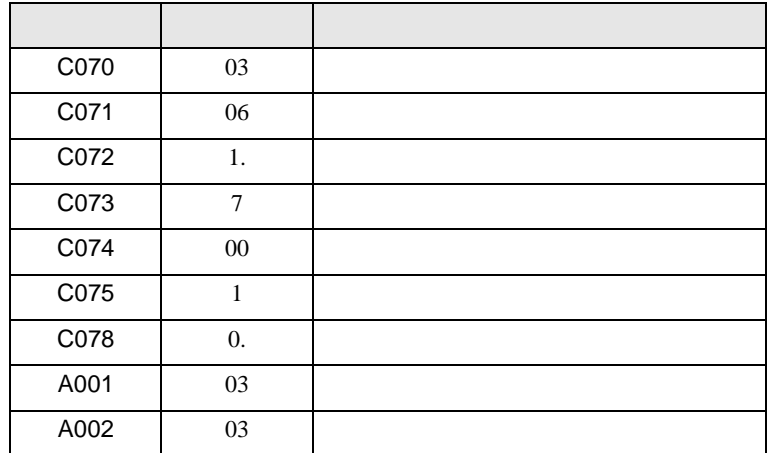

<span id="page-8-0"></span>3.2 設定例 2

GP-Pro EX

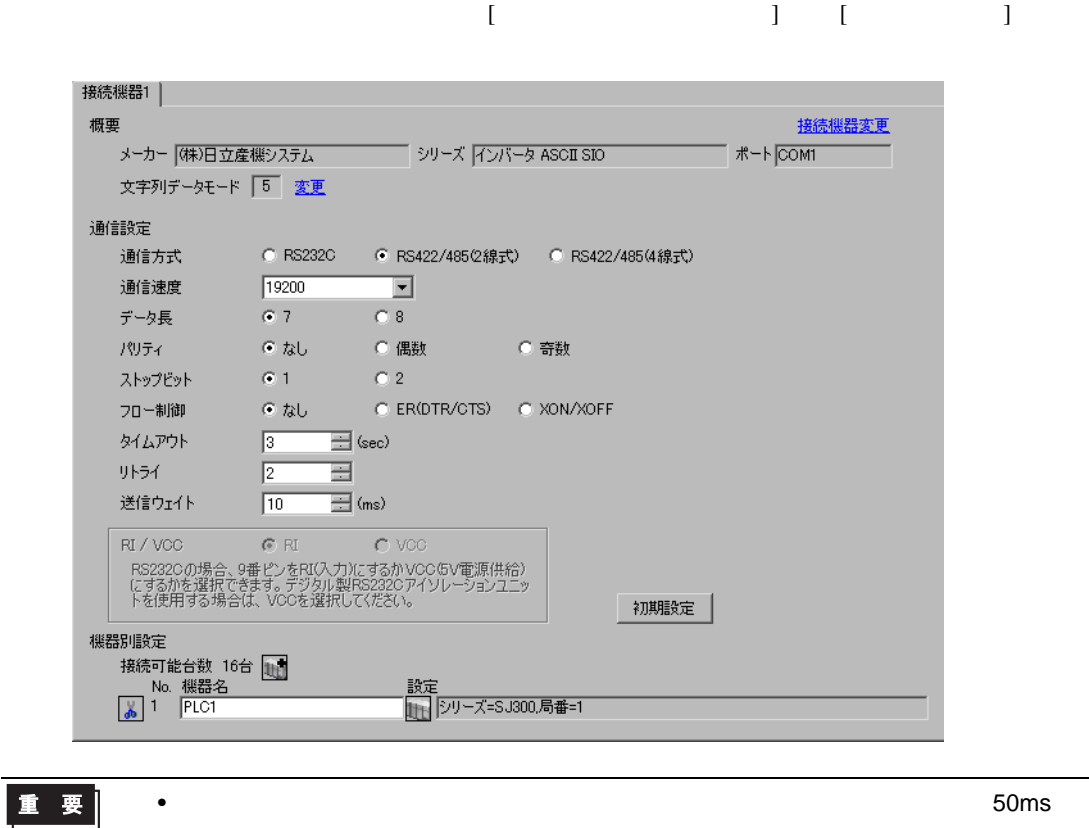

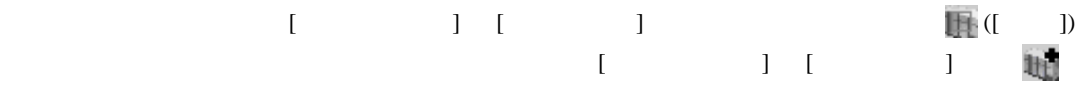

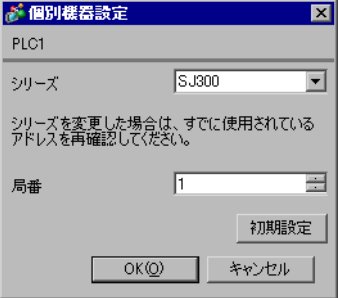

#### $FUNC$   $STR$

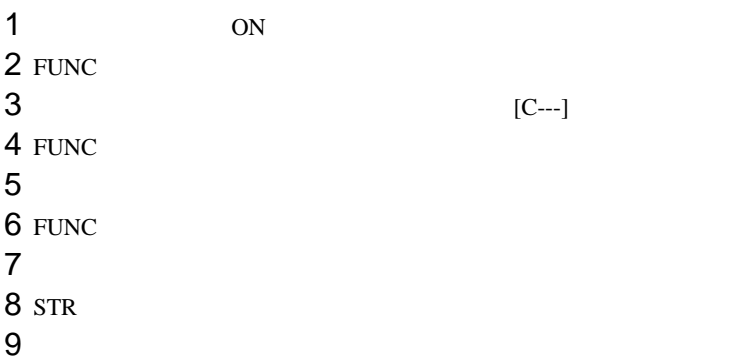

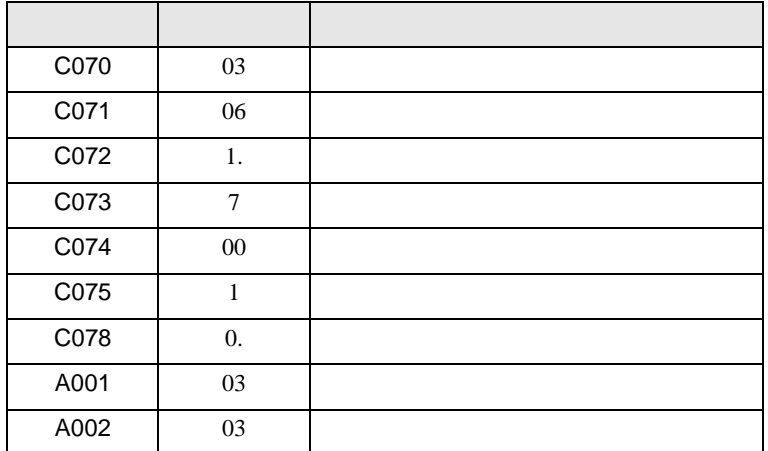

<span id="page-10-0"></span>3.3 設定例 3

GP-Pro EX

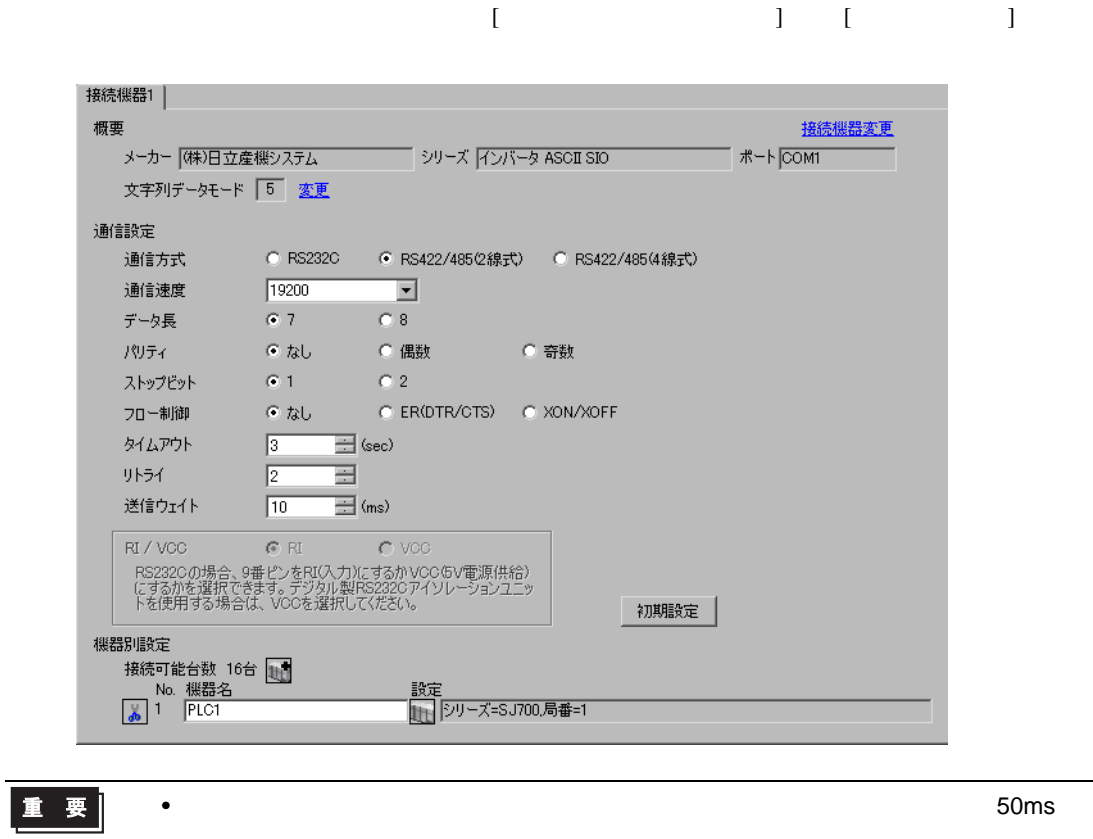

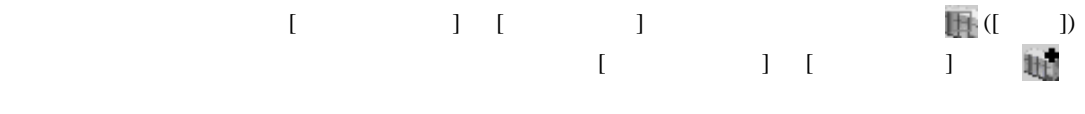

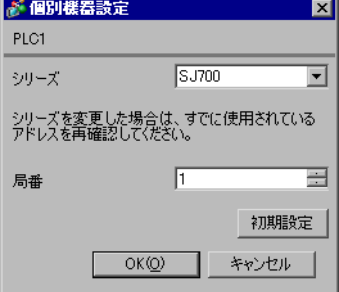

 $FUNC$   $STR$ 

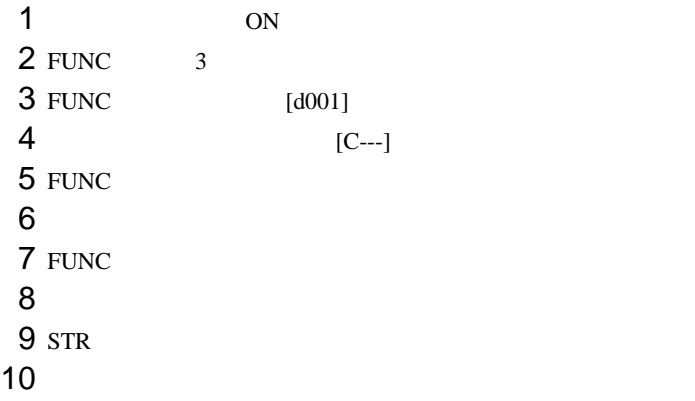

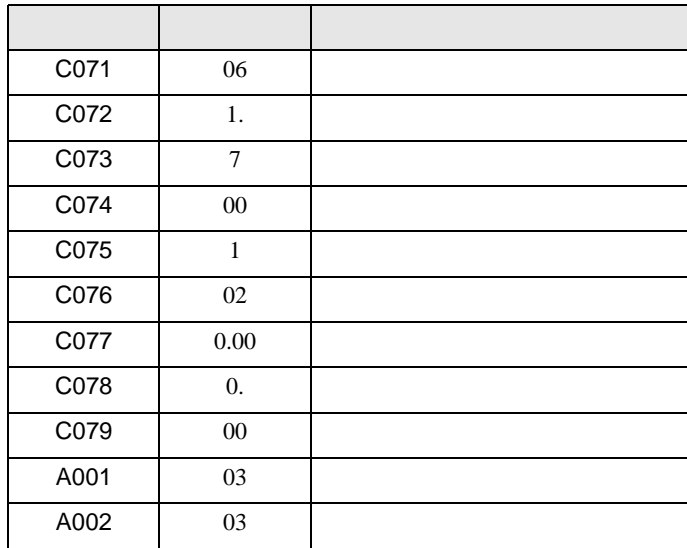

<span id="page-12-0"></span>3.4 設定例 4

GP-Pro EX

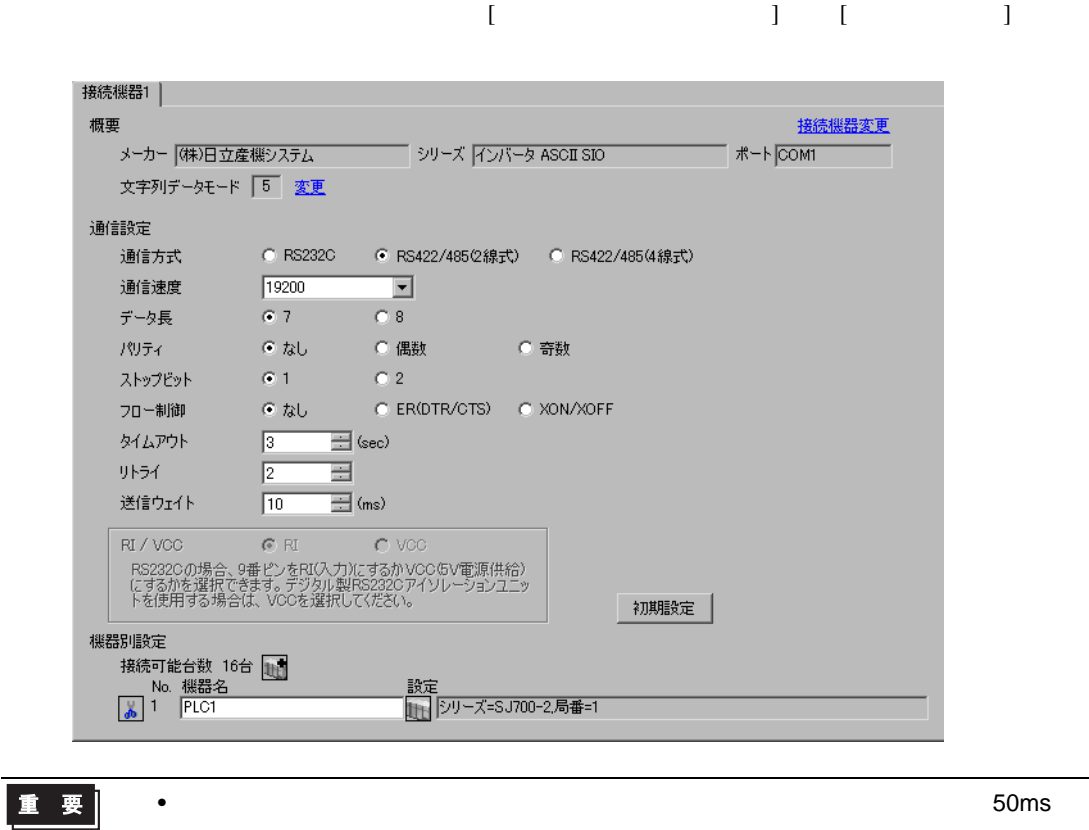

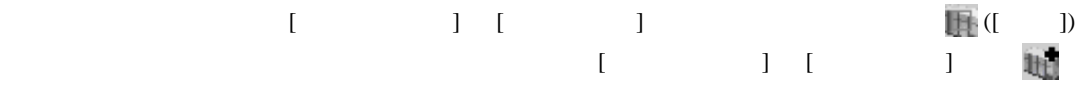

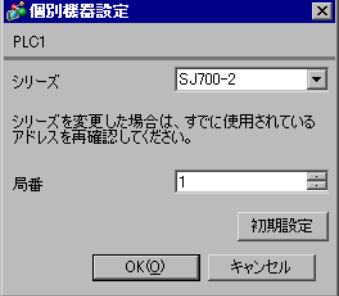

 $FUNC$   $STR$ 

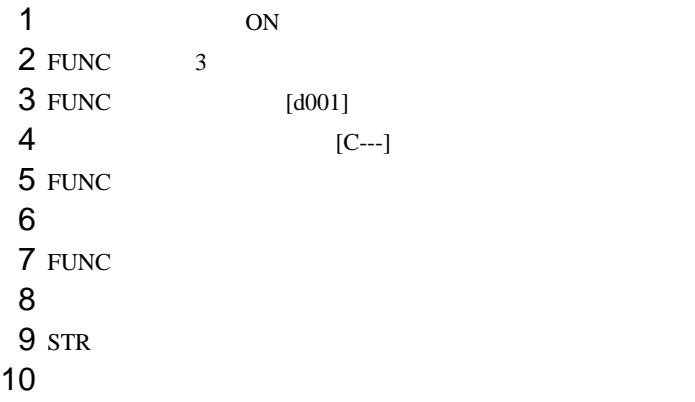

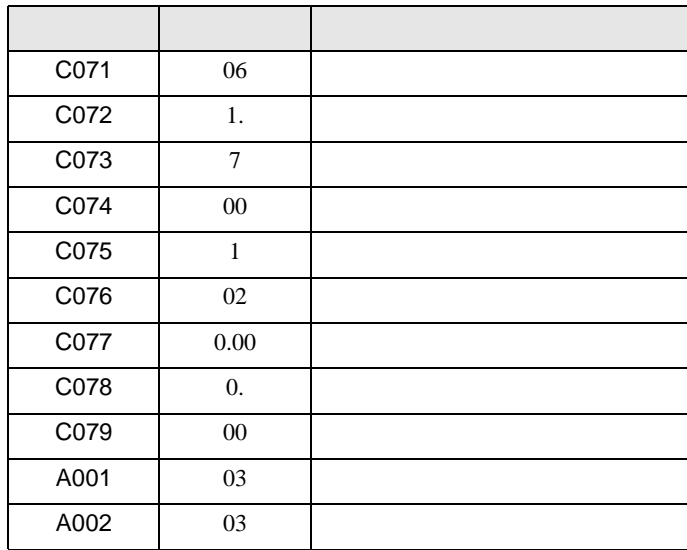

<span id="page-14-0"></span>3.5 設定例 5

GP-Pro EX

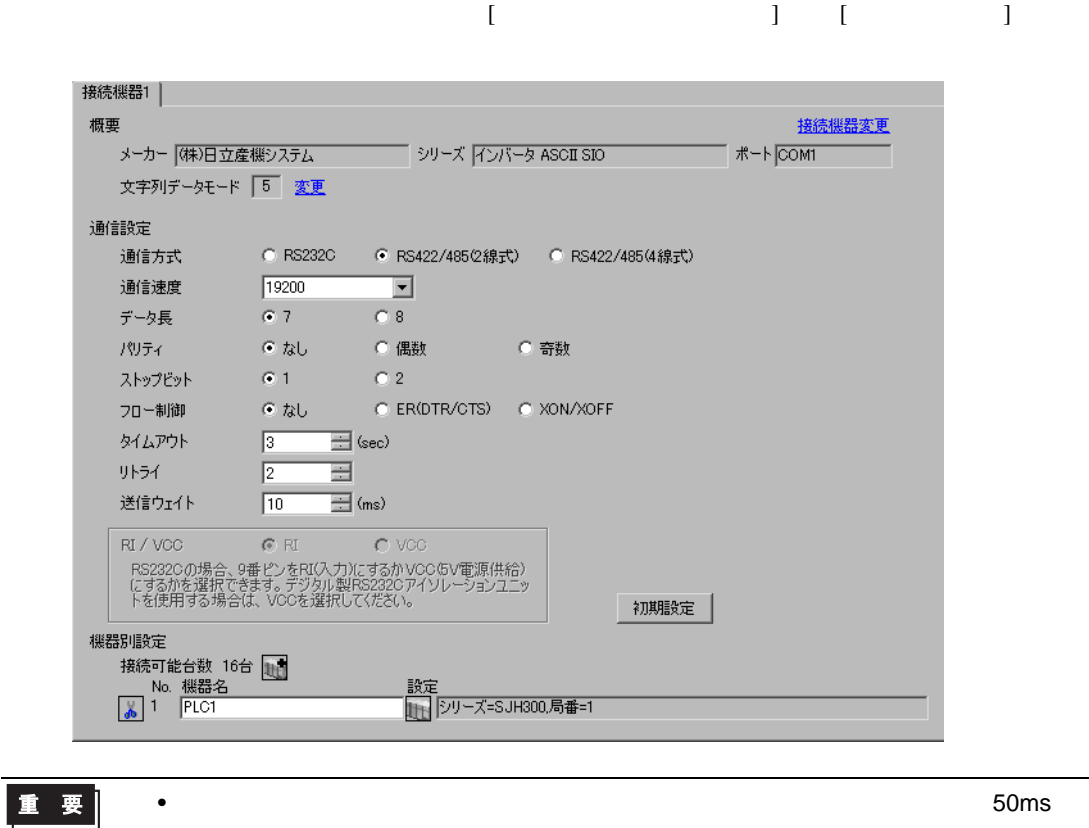

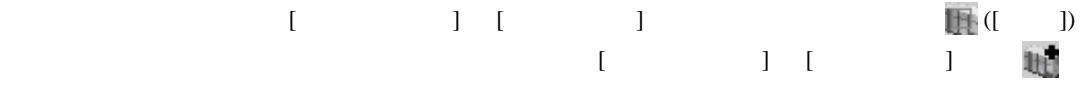

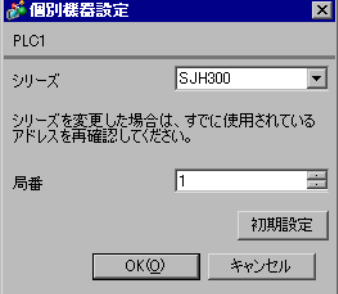

#### $FUNC$   $STR$

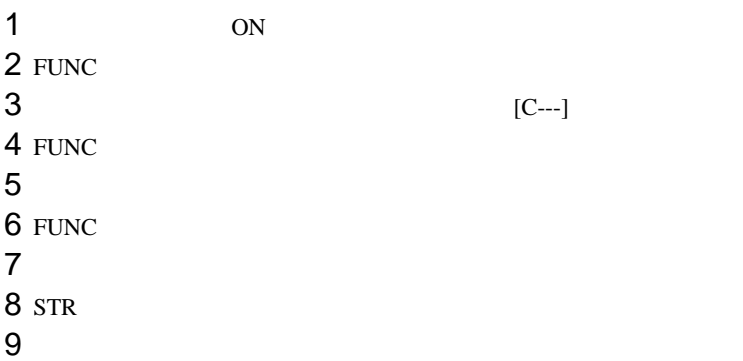

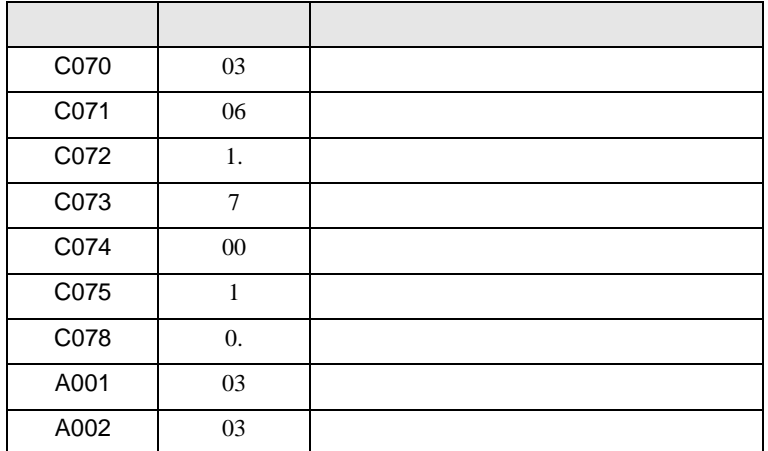

<span id="page-16-0"></span>3.6 設定例 6

GP-Pro EX

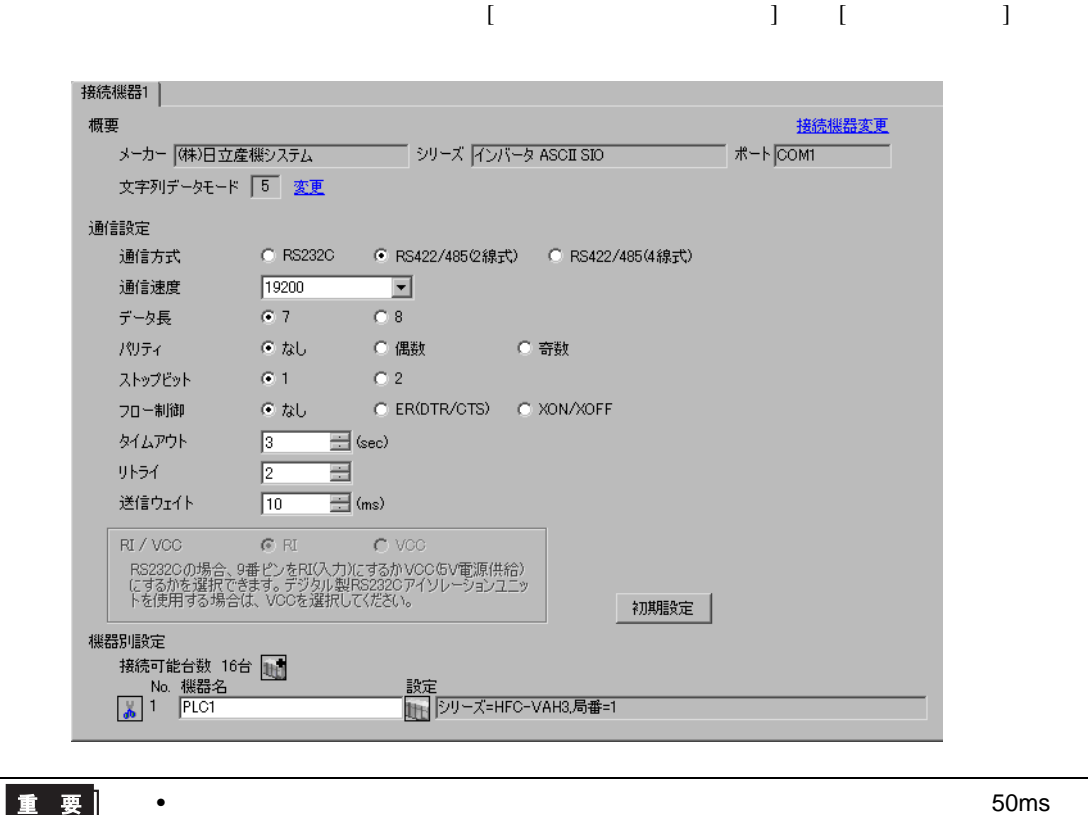

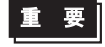

 $\overline{\phantom{a}}$ 

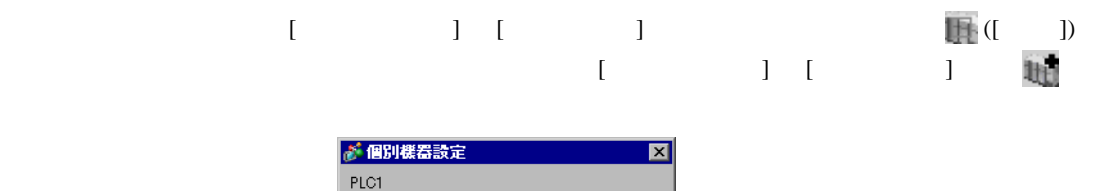

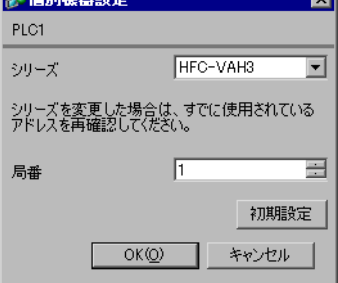

#### $FUNC$   $STR$

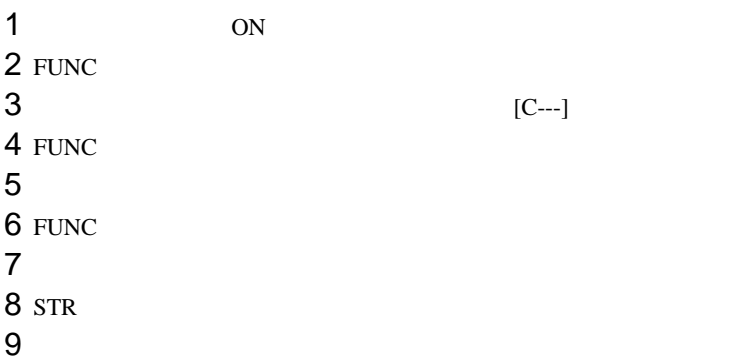

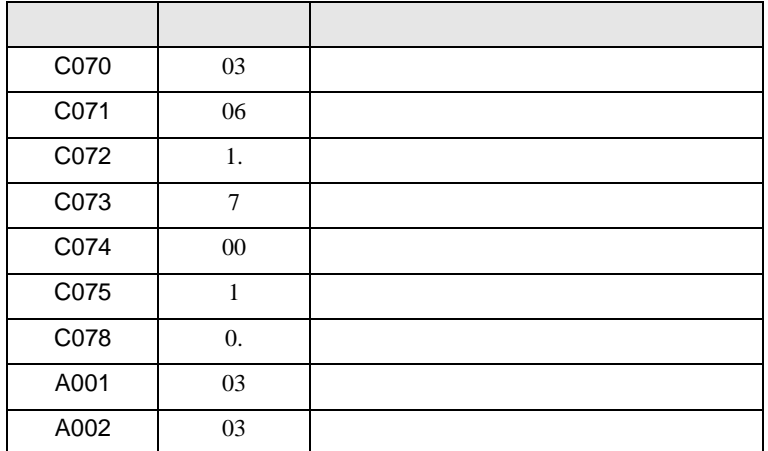

<span id="page-18-0"></span>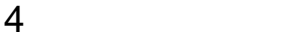

 ${\rm GP\text{-}Pro\;EX}$ 

 $\begin{array}{cc}\n\mathbb{C} & 3 & 7\n\end{array}$ 

4.1 GP-Pro EX

 $\begin{bmatrix} \cdot & \cdot & \cdot & \cdot \\ \cdot & \cdot & \cdot & \cdot \\ \cdot & \cdot & \cdot & \cdot \end{bmatrix} \quad \begin{bmatrix} \cdot & \cdot & \cdot \\ \cdot & \cdot & \cdot \\ \cdot & \cdot & \cdot \end{bmatrix}$ 

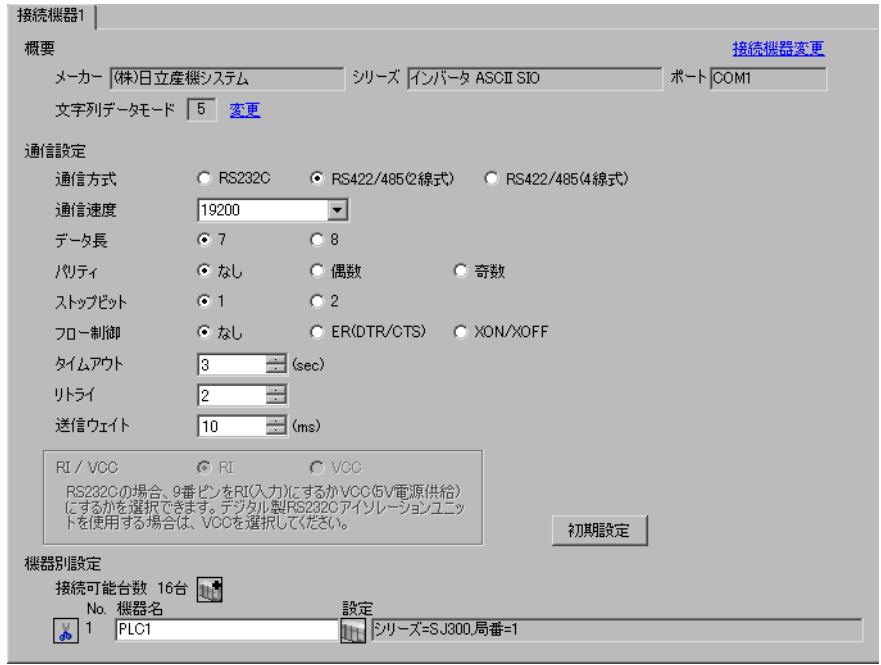

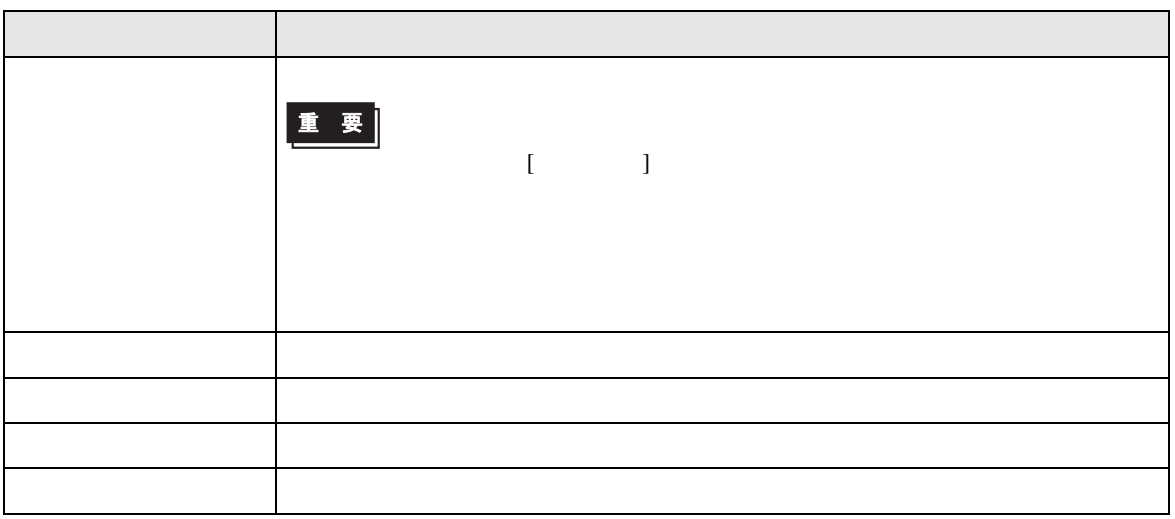

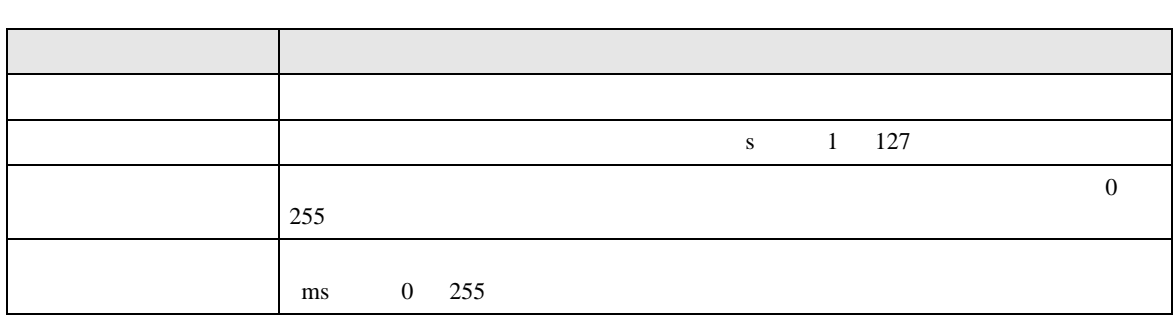

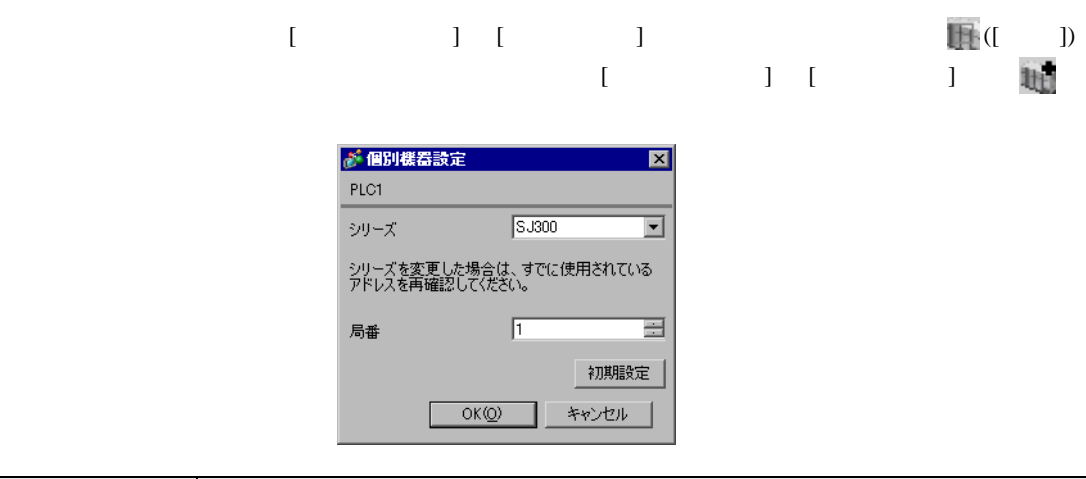

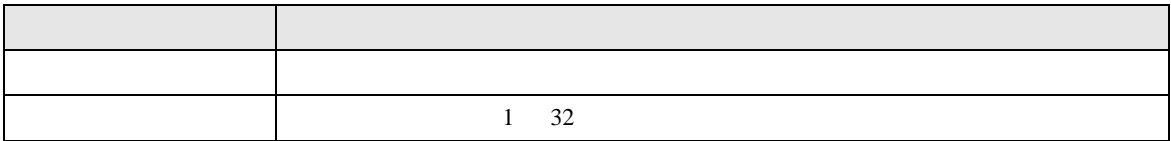

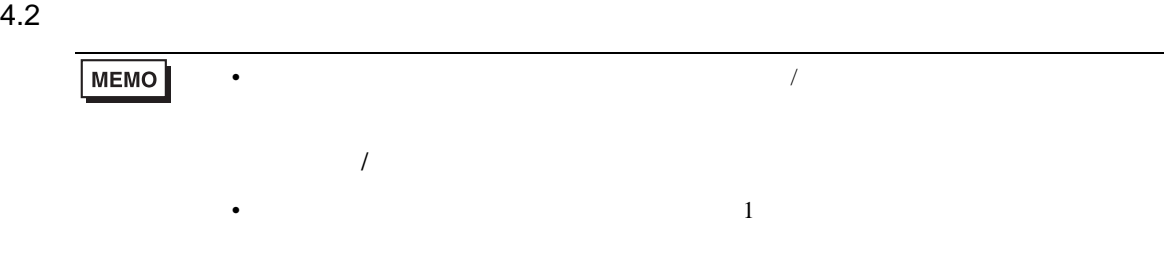

# 設定画面を表示するには、オフラインモードの [ 周辺機器設定 ] から [ 接続機器設定 ] をタッチしま

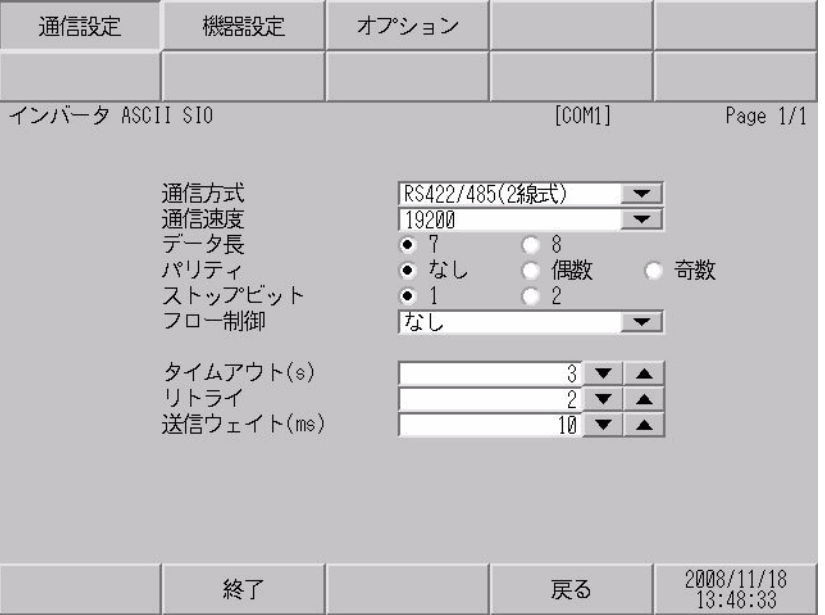

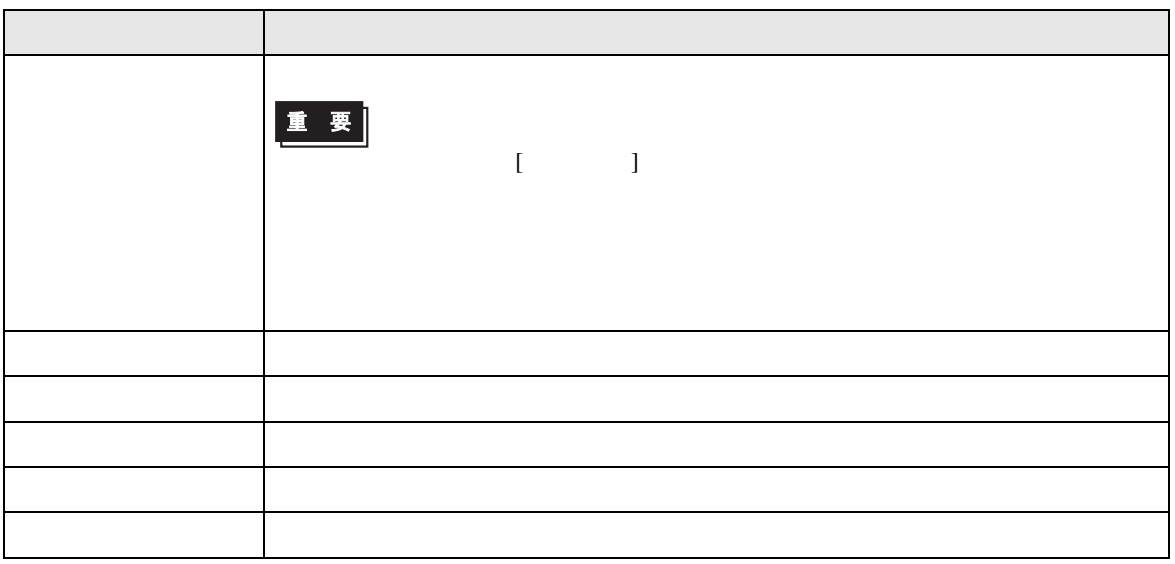

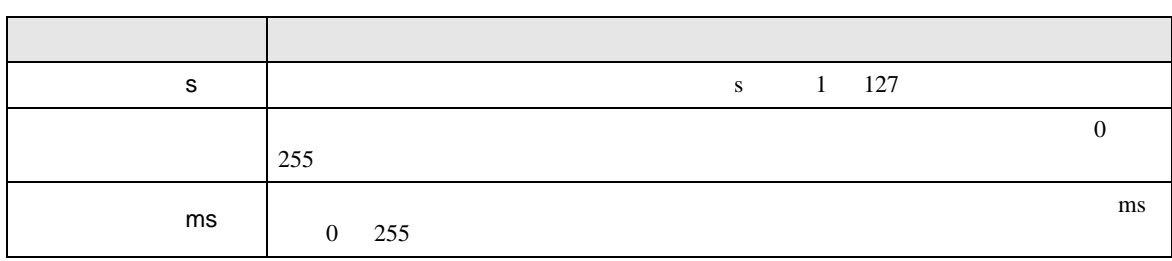

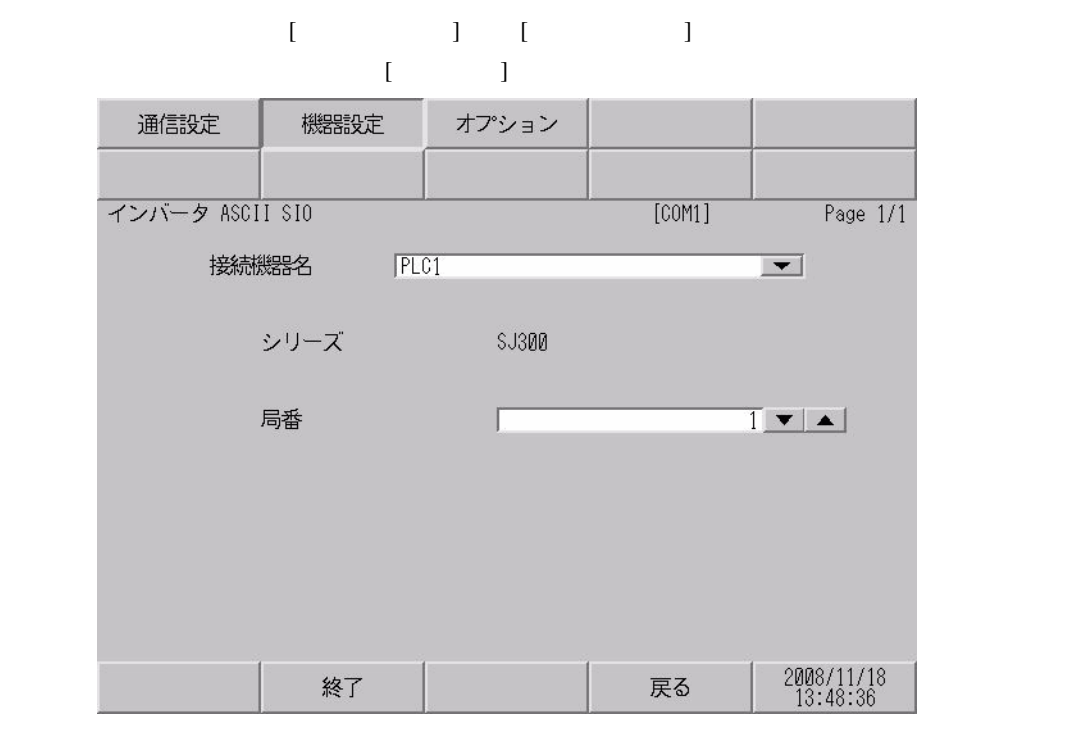

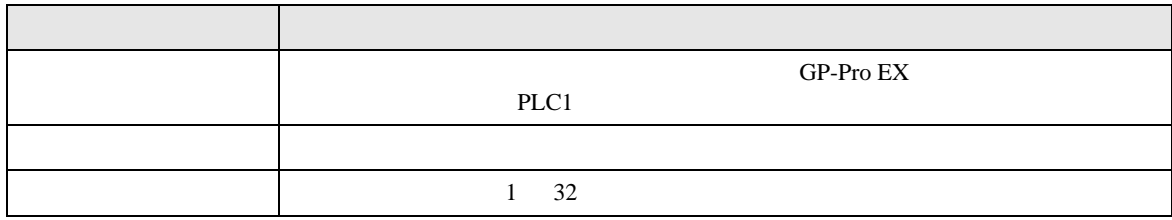

<span id="page-22-0"></span>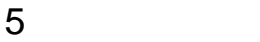

- FG D
- 表示器内部で SG FG は接続されています。接続機器と SG を接続する場合は短絡ループが形成

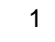

<span id="page-22-1"></span>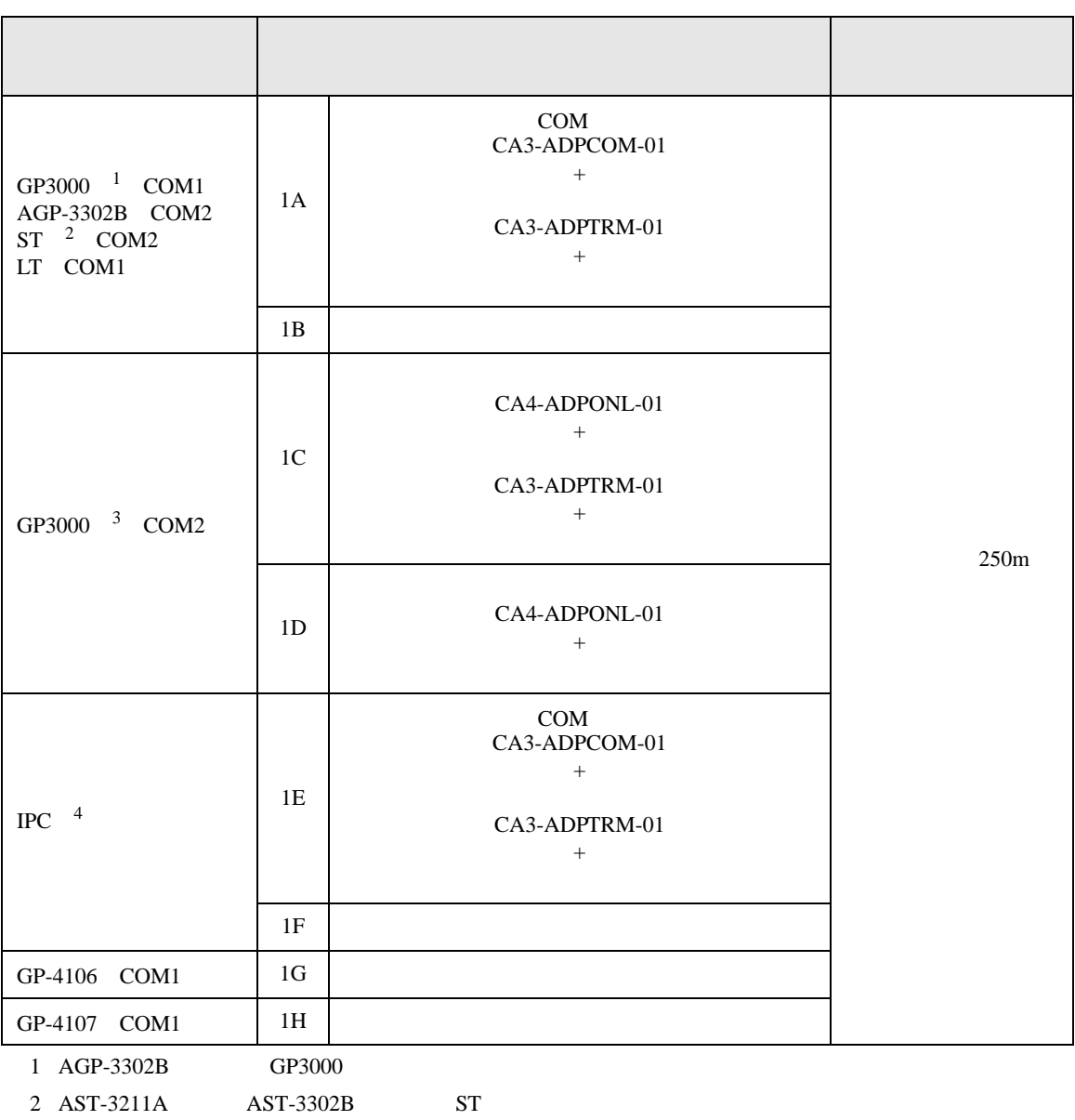

• ノイズなどの影響で通信が安定しない場合はアイソレーションユニットを接続してください。

3 GP-3200  $AGP-3302B$  GP3000

4 RS-422/485 2 COM  $\overline{\mathscr{F}}$  IPC COM  $\overline{\mathscr{F}}$  IPC COM 4

1A)

•  $1 \quad 1$ 

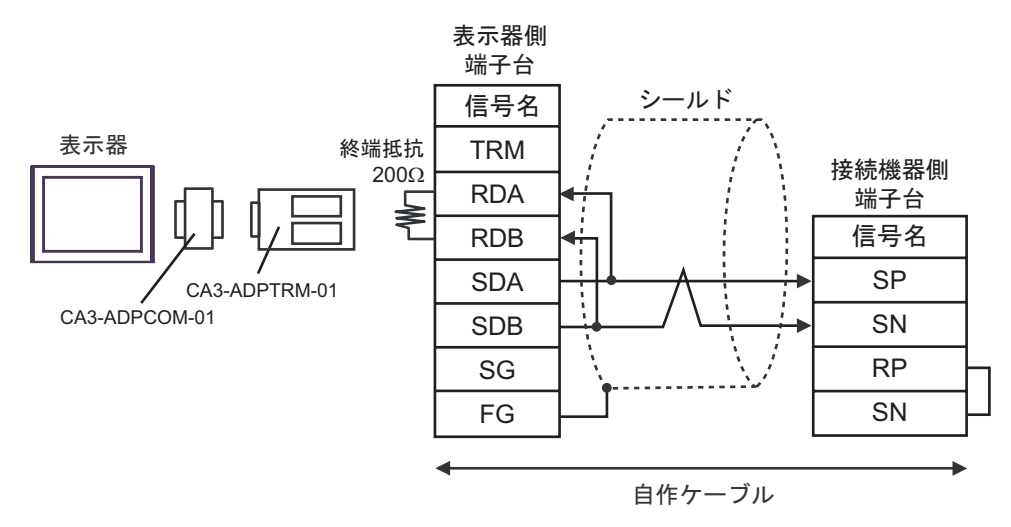

•  $1$  n

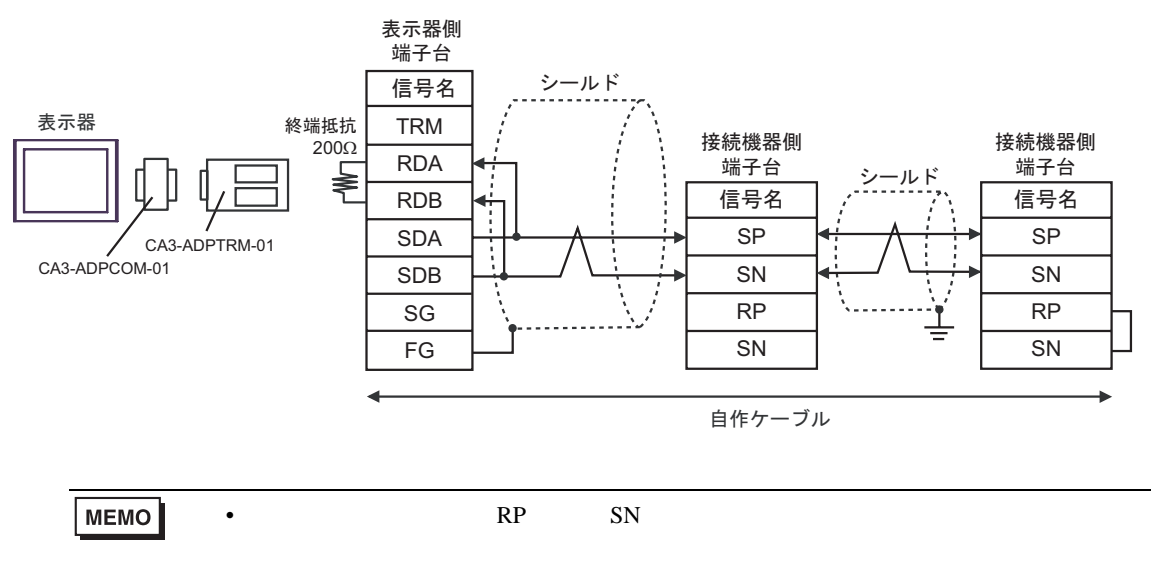

1B)

•  $1 \quad 1$ 

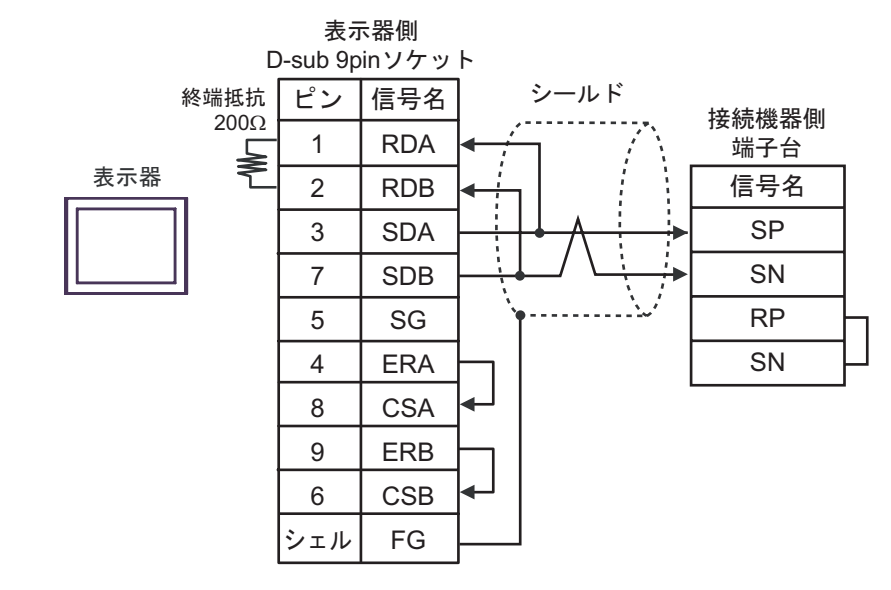

•  $1 \quad n$ 

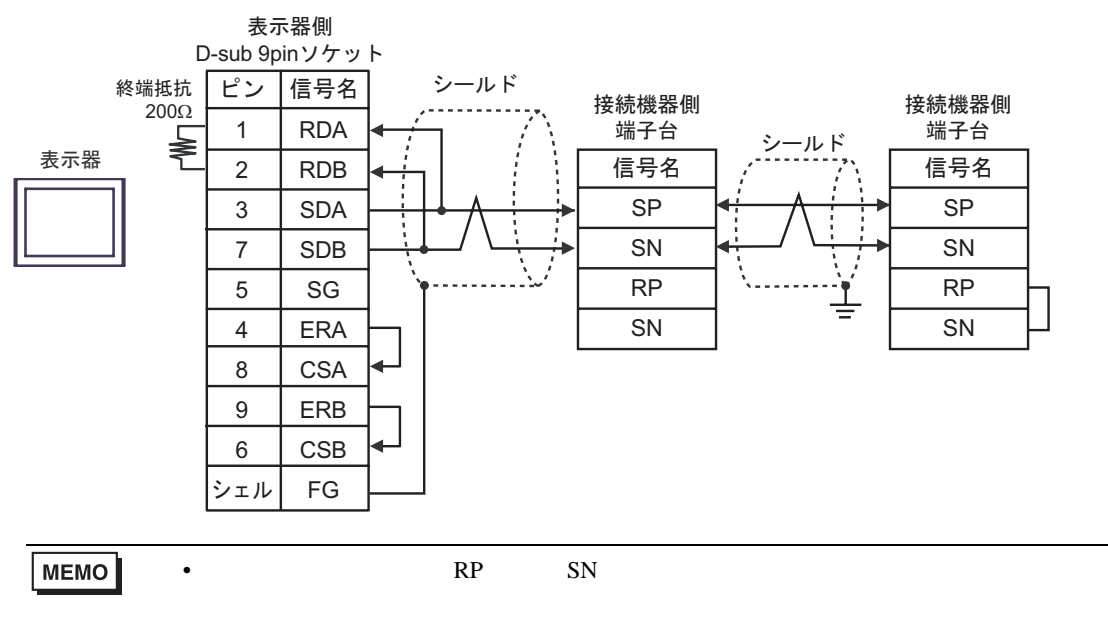

1C)

•  $1 \quad 1$ 

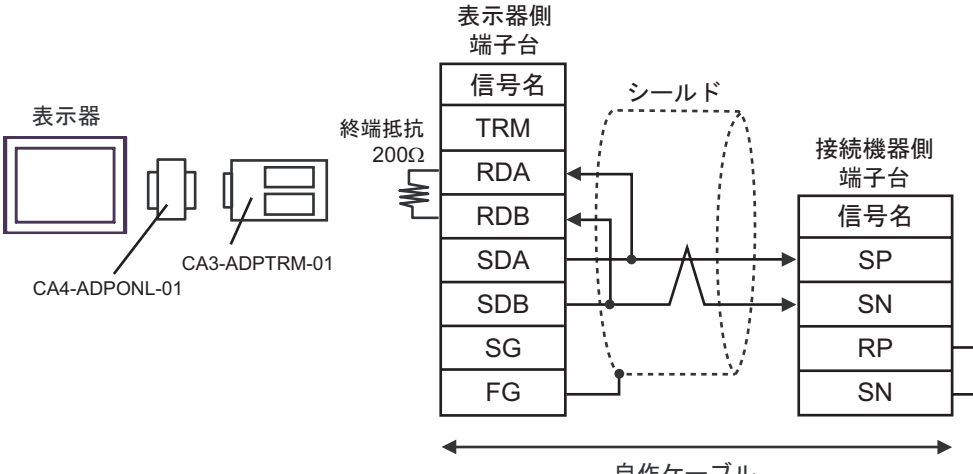

自作ケーブル

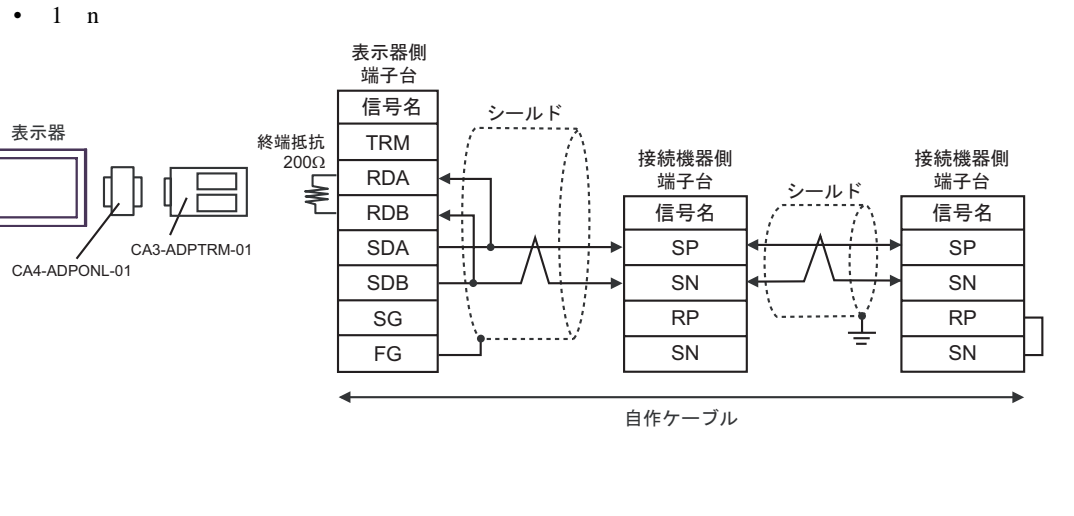

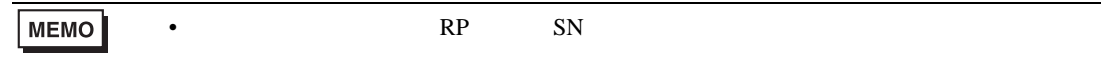

## 1D)

•  $1 \quad 1$ 

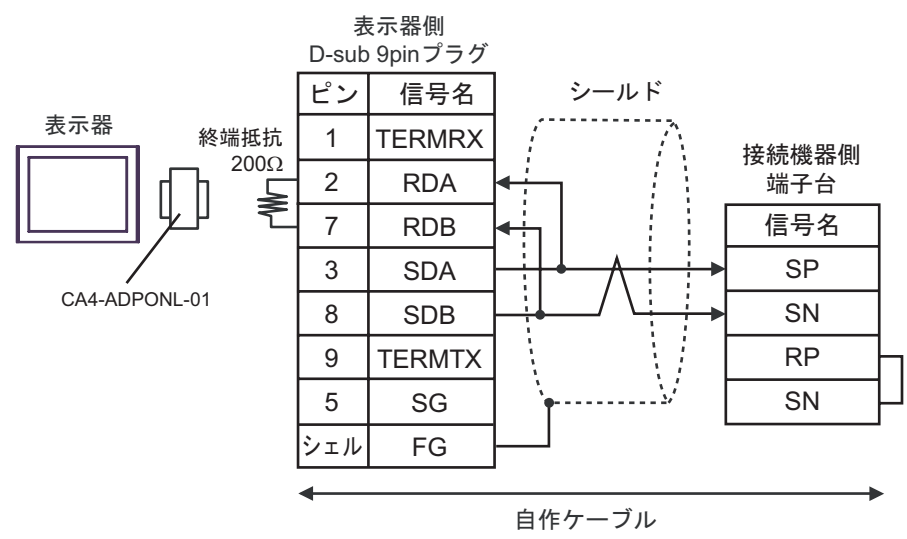

•  $1$  n

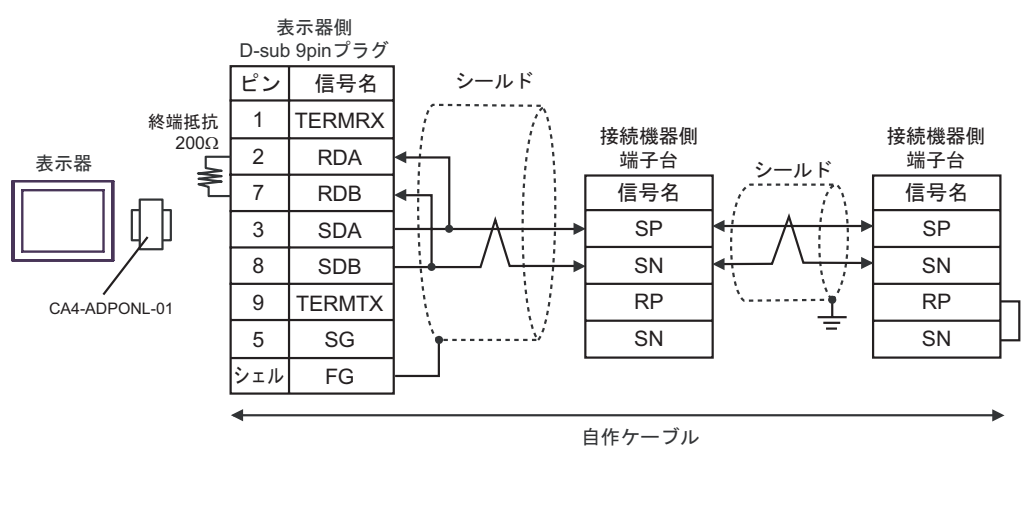

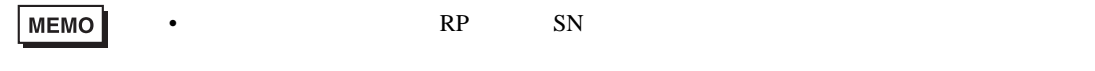

### 1E)

•  $1 \quad 1$ 

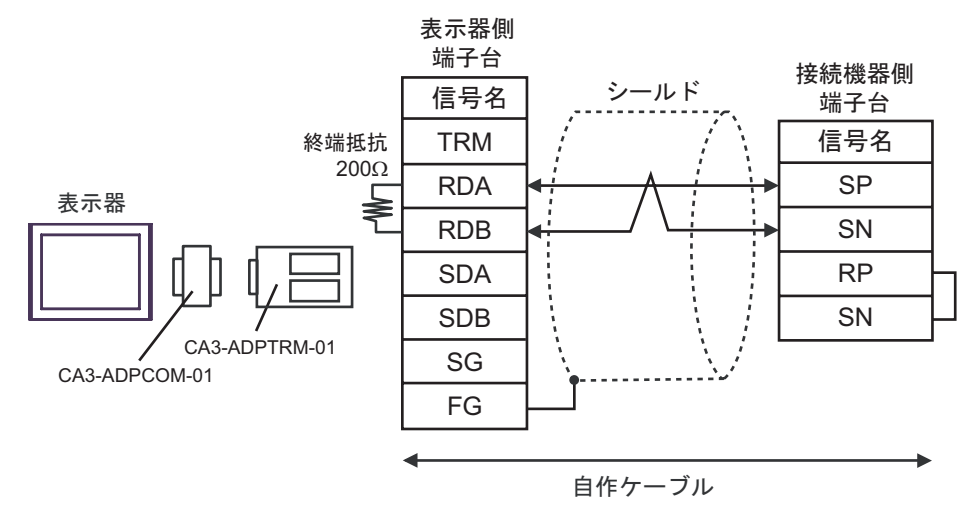

•  $1$  n

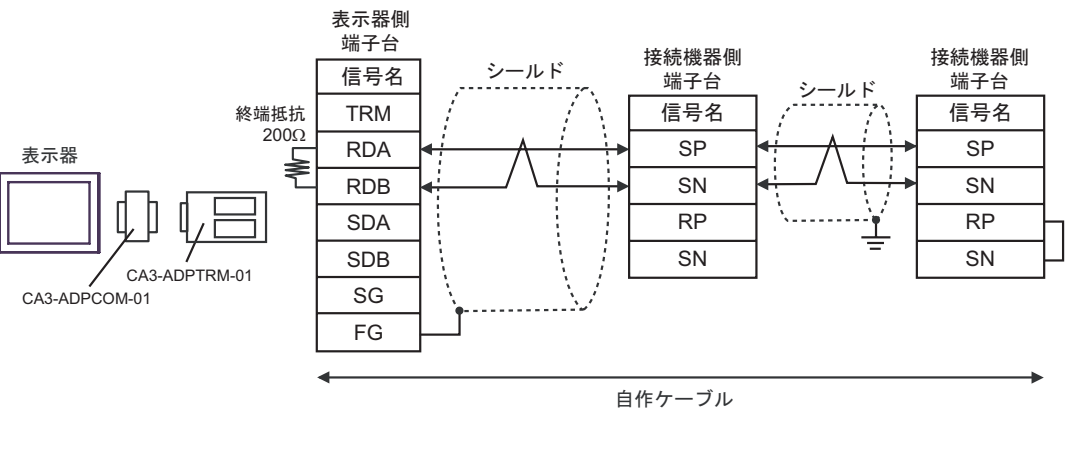

MEMO •  $RP$  SN  $\qquad$  1F)

•  $1 \quad 1$ 

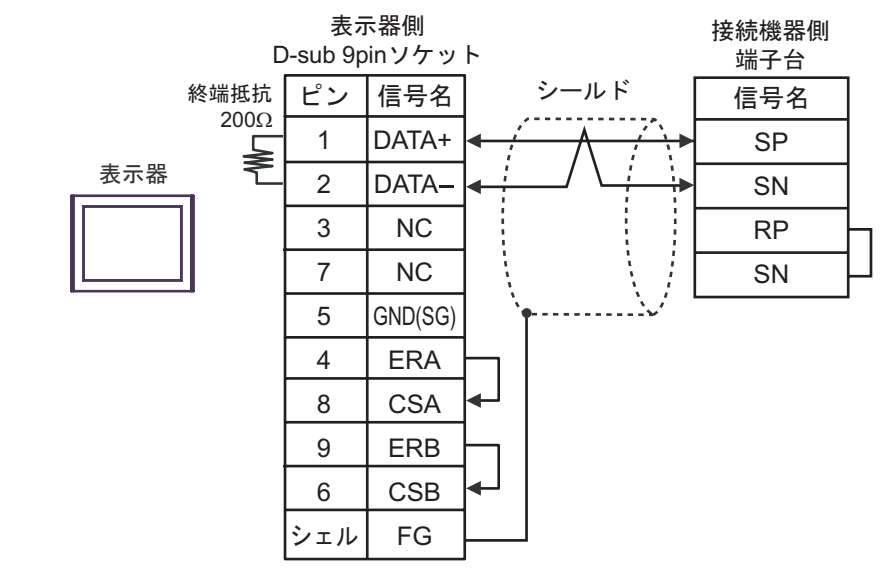

•  $1$  n

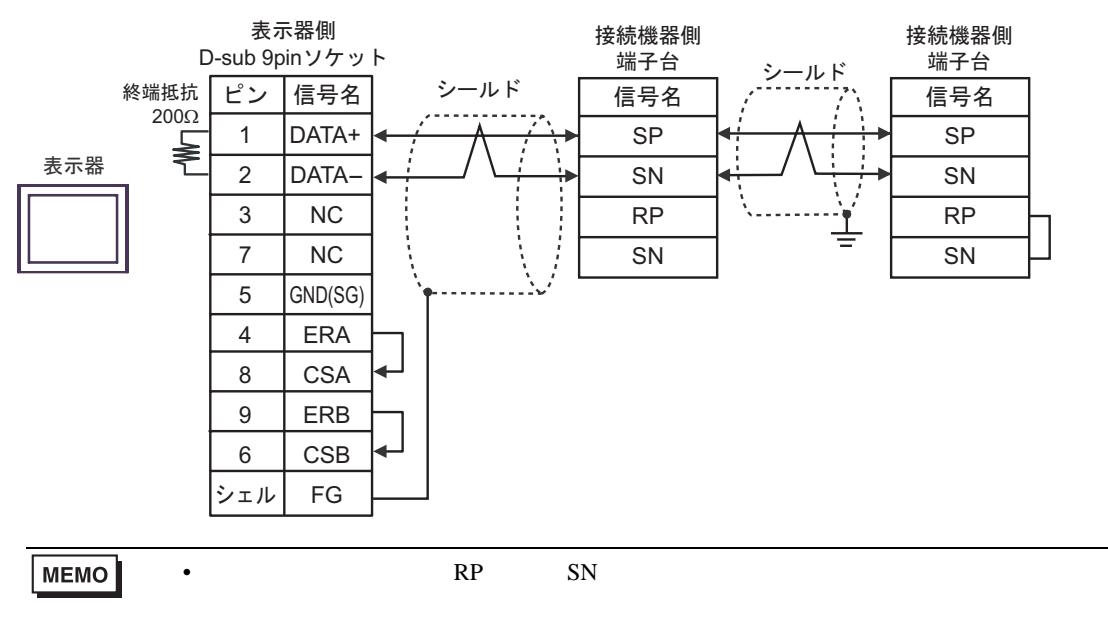

1G)

•  $1 \quad 1$ 

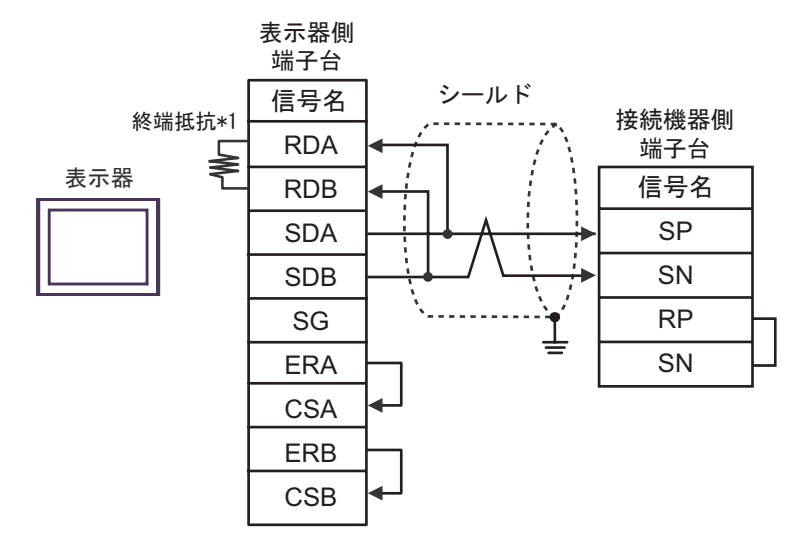

•  $1$  n

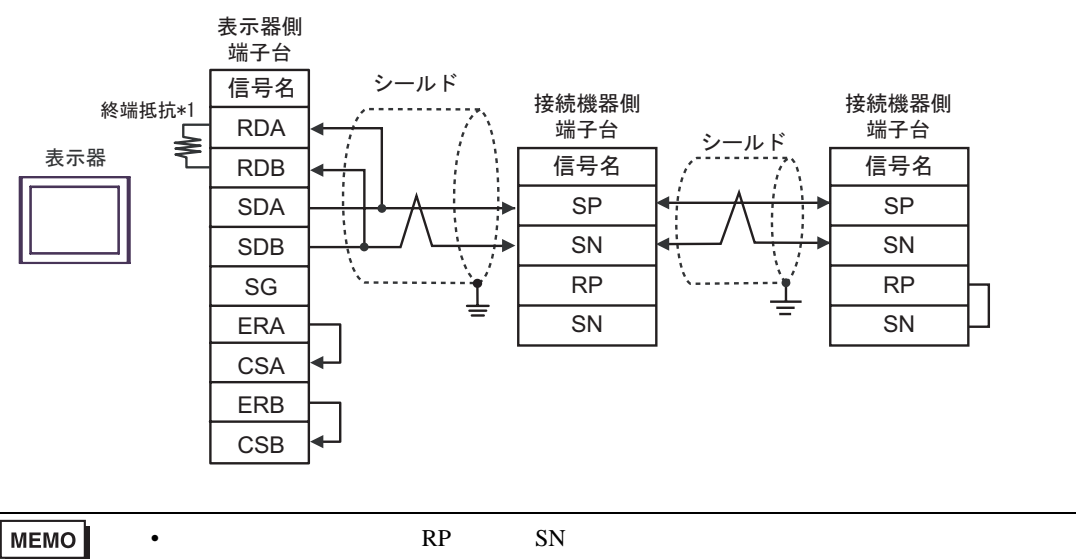

 $*1$ 

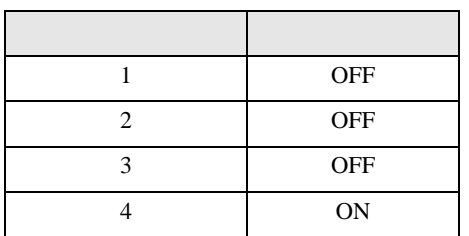

# 1H)

•  $1 \quad 1$ 

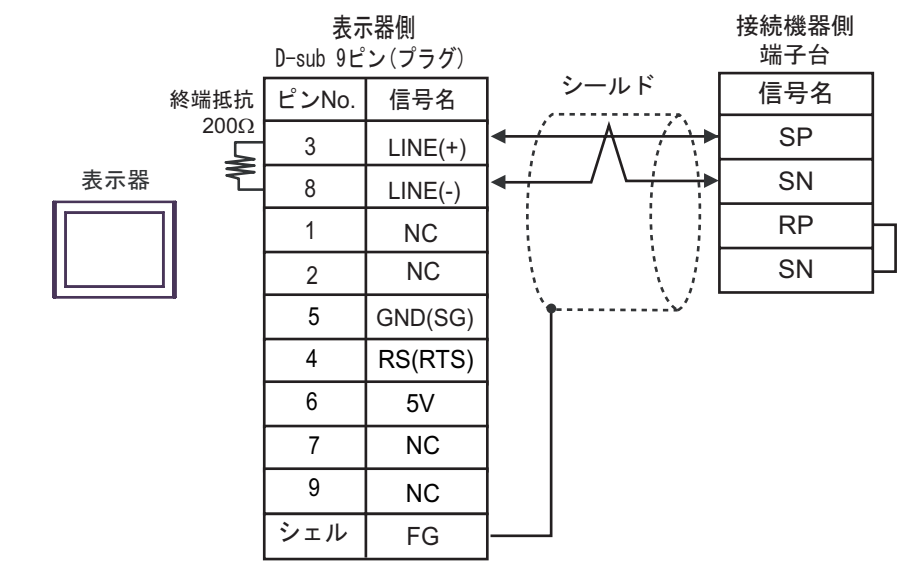

•  $1$   $n$ 

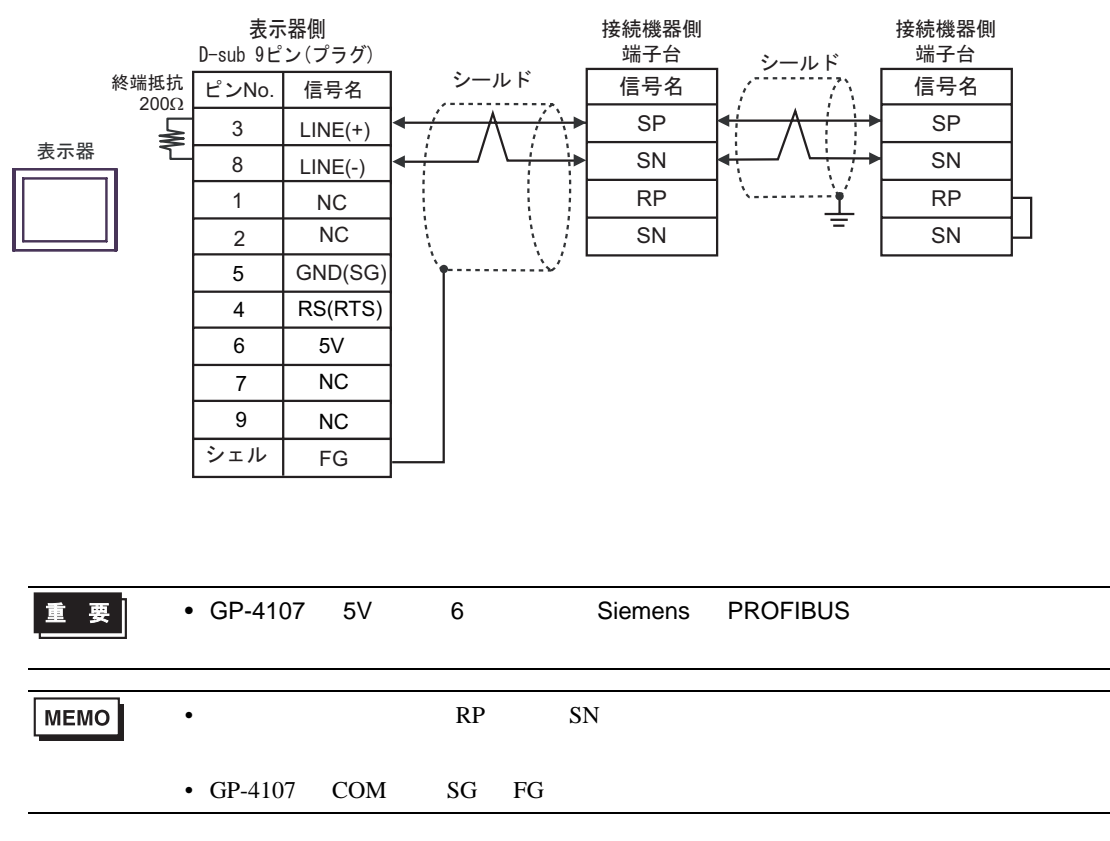

<span id="page-31-0"></span>6 to the contract of the contract of the contract of the contract of the contract of the contract of the contra<br>The contract of the contract of the contract of the contract of the contract of the contract of the contract o

# 6.1 L300P

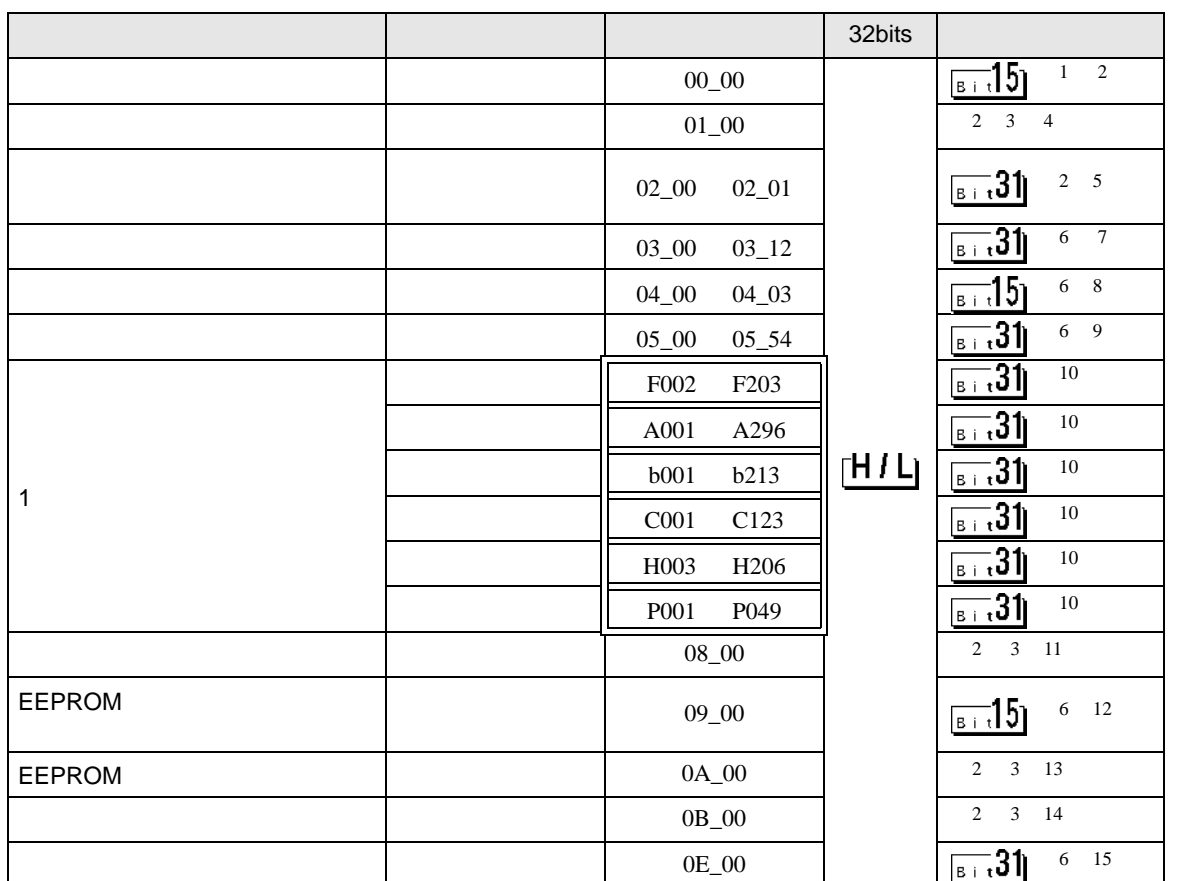

 $\Box$ 

 $1$  00  $00$ 

アドレス 言語 しゅうしょう しゅうしょう 00\_00 0  $\qquad \qquad$  $1 \quad \vert \quad \vert$ 2  $\vert$ 

<span id="page-31-1"></span> $\overline{2}$ 

<span id="page-31-2"></span> $3$ 

 $4 \hspace{5cm} 01$ 

 $01$ 

![](_page_31_Picture_294.jpeg)

![](_page_32_Picture_322.jpeg)

 $64$  2 32

![](_page_32_Picture_323.jpeg)

![](_page_32_Picture_324.jpeg)

 $1$ 

![](_page_32_Picture_325.jpeg)

![](_page_32_Picture_326.jpeg)

D 3  $\mathbb{R}$  [w:01/LS0100]=0x00000001 [w:01/LS0101]=0x00000001 memcpy([w:01/02\_00],[w:01/LS0100],2)

<span id="page-32-0"></span>6

 $7 \t 03$  $03$ 

![](_page_32_Picture_327.jpeg)

$$
8 \hspace{1.5cm} 04
$$

![](_page_33_Picture_316.jpeg)

9  $05$ 

 $05$ 

![](_page_33_Picture_317.jpeg)

04\_02 | B | 04\_00 | 0

<span id="page-33-0"></span> $10$ 

11 接続機器のコマンド 08 にデバイスを割り付けます。

 $08$ 

![](_page_33_Picture_318.jpeg)

 $12 \hspace{1.5cm} 09$  $09$ 

![](_page_33_Picture_319.jpeg)

 $13 \hspace{1.5cm} 0A$  $0A$ 

![](_page_34_Picture_151.jpeg)

 $16$ 

![](_page_34_Picture_152.jpeg)

 $15 \hspace{1.5cm} 0E$ 

![](_page_34_Picture_153.jpeg)

**MEMO** 

**GP-Pro EX** 

• 接続機器で使用できるシステムエリア設定は読込みエリアサイズのみです。読込み

SP-Pro EX LS

• そのアイコンについてはマニュアル表記上の注意を参照してください。  $\bigcirc$ 

6.2 SJ300

![](_page_35_Picture_279.jpeg)

 $\Box$ 

 $1$  00

![](_page_35_Picture_280.jpeg)

<span id="page-35-0"></span> $\overline{2}$ 

 $3$ 

 $4 \hspace{2.5cm} 01$ 

 $01$  $32$ 

![](_page_35_Picture_281.jpeg)

![](_page_36_Picture_322.jpeg)

 $64$  2 32

![](_page_36_Picture_323.jpeg)

![](_page_36_Picture_324.jpeg)

 $1$ 

![](_page_36_Picture_325.jpeg)

![](_page_36_Picture_326.jpeg)

D 3  $\mathbb{R}$  [w:01/LS0100]=0x00000001 [w:01/LS0101]=0x00000001 memcpy([w:01/02\_00],[w:01/LS0100],2)

<span id="page-36-0"></span>6

 $7 \t 03$  $03$ 

![](_page_36_Picture_327.jpeg)

$$
8 \hspace{1.5cm} 04
$$

![](_page_37_Picture_312.jpeg)

 $04$ 

![](_page_37_Picture_313.jpeg)

![](_page_37_Picture_314.jpeg)

<span id="page-37-0"></span> $10$ 

11 接続機器のコマンド 08 にデバイスを割り付けます。  $08$ 

![](_page_37_Picture_315.jpeg)

 $12 \hspace{1.5cm} 09$ 

![](_page_37_Picture_316.jpeg)

 $13 \hspace{1.5cm} 0A$  $0A$ 

![](_page_38_Picture_150.jpeg)

 $16$ 

![](_page_38_Picture_151.jpeg)

 $15 \hspace{1.5cm} 0E$ 

![](_page_38_Picture_152.jpeg)

**MEMO** 

**GP-Pro EX** 

• 接続機器で使用できるシステムエリア設定は読込みエリアサイズのみです。読込み

SP-Pro EX LS

• そのアイコンについてはマニュアル表記上の注意を参照してください。  $\bigcirc$ 

6.3 SJ700

![](_page_39_Picture_279.jpeg)

 $\Box$ 

 $1$  00

![](_page_39_Picture_280.jpeg)

<span id="page-39-0"></span> $\overline{2}$ 

 $3$ 

 $4 \hspace{2.5cm} 01$ 

 $01$  $32$ 

![](_page_39_Picture_281.jpeg)

![](_page_40_Picture_322.jpeg)

 $64$  2 32

![](_page_40_Picture_323.jpeg)

![](_page_40_Picture_324.jpeg)

 $1$ 

![](_page_40_Picture_325.jpeg)

![](_page_40_Picture_326.jpeg)

D 3  $\mathbb{R}$  [w:01/LS0100]=0x00000001 [w:01/LS0101]=0x00000001 memcpy([w:01/02\_00],[w:01/LS0100],2)

<span id="page-40-0"></span>6

 $7 \t 03$  $03$ 

![](_page_40_Picture_327.jpeg)

$$
8 \hspace{1.5cm} 04
$$

![](_page_41_Picture_314.jpeg)

9  $05$ 

 $05$ 

![](_page_41_Picture_315.jpeg)

04\_02 | B | 04\_00 | 0

<span id="page-41-0"></span> $10$ 

11 接続機器のコマンド 08 にデバイスを割り付けます。

 $08$ 

![](_page_41_Picture_316.jpeg)

 $12 \hspace{1.5cm} 09$ 

![](_page_41_Picture_317.jpeg)

 $13 \hspace{1.5cm} 0A$  $0A$ 

![](_page_42_Picture_151.jpeg)

 $16$ 

![](_page_42_Picture_152.jpeg)

 $15 \hspace{1.5cm} 0E$ 

![](_page_42_Picture_153.jpeg)

**MEMO** 

**GP-Pro EX** 

• 接続機器で使用できるシステムエリア設定は読込みエリアサイズのみです。読込み

SP-Pro EX LS

• そのアイコンについてはマニュアル表記上の注意を参照してください。  $\bigcirc$ 

6.4 SJ700-2

![](_page_43_Picture_280.jpeg)

 $\Box$ 

 $1$  00  $00$ 

![](_page_43_Picture_281.jpeg)

<span id="page-43-0"></span> $\overline{2}$ 

<span id="page-43-1"></span> $3$ 

 $4 \hspace{2.5cm} 01$ 

 $01$  $32$ 

![](_page_43_Picture_282.jpeg)

![](_page_44_Picture_322.jpeg)

 $64$  2 32

![](_page_44_Picture_323.jpeg)

![](_page_44_Picture_324.jpeg)

 $1$ 

![](_page_44_Picture_325.jpeg)

![](_page_44_Picture_326.jpeg)

D 3  $\mathbb{R}$  [w:01/LS0100]=0x00000001 [w:01/LS0101]=0x00000001 memcpy([w:01/02\_00],[w:01/LS0100],2)

<span id="page-44-0"></span>6

 $7 \t 03$  $03$ 

![](_page_44_Picture_327.jpeg)

$$
8 \hspace{1.5cm} 04
$$

![](_page_45_Picture_314.jpeg)

9  $05$  $05$ 

![](_page_45_Picture_315.jpeg)

04\_02 | B | 04\_00 | 0

<span id="page-45-0"></span> $10$ 

11 接続機器のコマンド 08 にデバイスを割り付けます。

 $08$ 

![](_page_45_Picture_316.jpeg)

 $12 \hspace{1.5cm} 09$ 

![](_page_45_Picture_317.jpeg)

 $13 \hspace{1.5cm} 0A$  $0A$ 

![](_page_46_Picture_150.jpeg)

 $16$ 

![](_page_46_Picture_151.jpeg)

 $15 \hspace{1.5cm} 0E$ 

![](_page_46_Picture_152.jpeg)

**MEMO** 

**GP-Pro EX** 

• 接続機器で使用できるシステムエリア設定は読込みエリアサイズのみです。読込み

SP-Pro EX LS

• そのアイコンについてはマニュアル表記上の注意を参照してください。  $\bigcirc$ 

6.5 HFC-VAH3

![](_page_47_Picture_283.jpeg)

 $\Box$ 

 $1$  00  $00$ 

![](_page_47_Picture_284.jpeg)

<span id="page-47-0"></span> $\overline{2}$ 

<span id="page-47-1"></span> $3$ 

 $4 \hspace{2.5cm} 01$ 

 $\overline{\phantom{a}}$ 

 $01$  $32$ 

![](_page_47_Picture_285.jpeg)

![](_page_48_Picture_322.jpeg)

 $64$  2 32

![](_page_48_Picture_323.jpeg)

![](_page_48_Picture_324.jpeg)

 $1$ 

![](_page_48_Picture_325.jpeg)

![](_page_48_Picture_326.jpeg)

D 3  $\mathbb{R}$  [w:01/LS0100]=0x00000001 [w:01/LS0101]=0x00000001 memcpy([w:01/02\_00],[w:01/LS0100],2)

<span id="page-48-0"></span>6

 $7 \t 03$  $03$ 

![](_page_48_Picture_327.jpeg)

$$
8 \t\t 04
$$

![](_page_49_Picture_316.jpeg)

 $04$ 

![](_page_49_Picture_317.jpeg)

<span id="page-49-0"></span> $10$ 

11 接続機器のコマンド 08 にデバイスを割り付けます。  $08$ 

 $05\_54$  ON

 $05_52$  $05 - 53$ 

![](_page_49_Picture_318.jpeg)

 $12 \hspace{1.5cm} 09$ 

![](_page_49_Picture_319.jpeg)

 $13 \hspace{1.5cm} 0A$  $0A$ 

![](_page_50_Picture_150.jpeg)

 $16$ 

![](_page_50_Picture_151.jpeg)

 $15 \hspace{1.5cm} 0E$ 

![](_page_50_Picture_152.jpeg)

**MEMO** 

**GP-Pro EX** 

• 接続機器で使用できるシステムエリア設定は読込みエリアサイズのみです。読込み

SP-Pro EX LS

• そのアイコンについてはマニュアル表記上の注意を参照してください。  $\bigcirc$ 

6.6 SJH300

![](_page_51_Picture_280.jpeg)

 $\Box$ 

 $1$  00  $00$ 

![](_page_51_Picture_281.jpeg)

<span id="page-51-0"></span> $\overline{2}$ 

<span id="page-51-1"></span> $3$ 

 $4 \hspace{2.5cm} 01$ 

 $01$  $32$ 

![](_page_51_Picture_282.jpeg)

![](_page_52_Picture_322.jpeg)

 $64$  2 32

![](_page_52_Picture_323.jpeg)

![](_page_52_Picture_324.jpeg)

 $1$ 

![](_page_52_Picture_325.jpeg)

![](_page_52_Picture_326.jpeg)

D 3  $\mathbb{R}$  [w:01/LS0100]=0x00000001 [w:01/LS0101]=0x00000001 memcpy([w:01/02\_00],[w:01/LS0100],2)

<span id="page-52-0"></span>6

 $7 \t 03$  $03$ 

![](_page_52_Picture_327.jpeg)

$$
8 \hspace{1.5cm} 04
$$

![](_page_53_Picture_314.jpeg)

9  $05$  $05$ 

![](_page_53_Picture_315.jpeg)

04\_02 | B | 04\_00 | 0

<span id="page-53-0"></span> $10$ 

11 接続機器のコマンド 08 にデバイスを割り付けます。

 $08$ 

![](_page_53_Picture_316.jpeg)

 $12 \hspace{1.5cm} 09$ 

![](_page_53_Picture_317.jpeg)

 $13 \hspace{1.5cm} 0A$  $0A$ 

![](_page_54_Picture_151.jpeg)

 $16$ 

![](_page_54_Picture_152.jpeg)

 $15 \hspace{1.5cm} 0E$ 

![](_page_54_Picture_153.jpeg)

**MEMO** 

**GP-Pro EX** 

• 接続機器で使用できるシステムエリア設定は読込みエリアサイズのみです。読込み

SP-Pro EX LS

• そのアイコンについてはマニュアル表記上の注意を参照してください。  $\bigcirc$ 

<span id="page-55-0"></span> $7$ 

![](_page_55_Picture_155.jpeg)

<span id="page-56-0"></span>8 エラー

# エラーメッセージは表示器の画面上に「番号 : 機器名 : エラーメッセージ ( エラー発生箇所 )」のよう

![](_page_56_Picture_280.jpeg)

![](_page_56_Picture_281.jpeg)

![](_page_56_Picture_282.jpeg)

![](_page_56_Picture_283.jpeg)